**Stredná odborná škola elektrotechnická Žilina** 

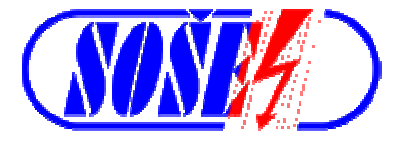

# **FlashFXP 5 Tutorial EN**

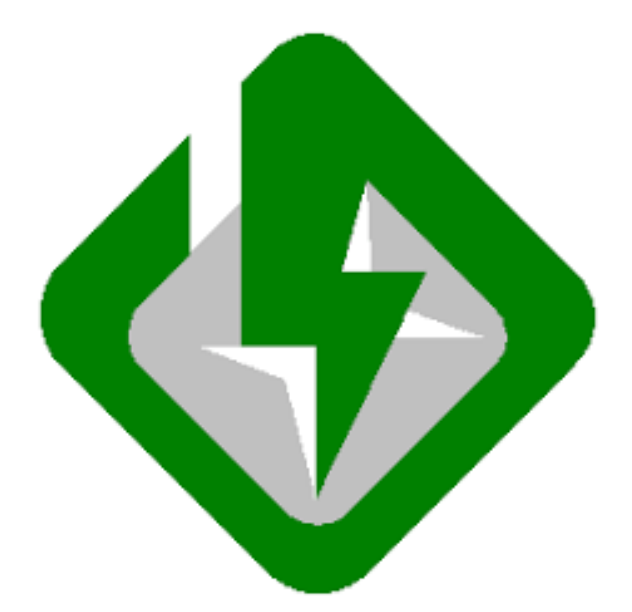

**Radoslav Michal Kopera 10.III.2020 – 1.IV.2020** 

 $\mathcal{A}^{\text{max}}_{\text{max}}$ 

 $\mathcal{L}_{\text{max}}$  and  $\mathcal{L}_{\text{max}}$ 

 $\mathcal{L}(\mathcal{L})$  and  $\mathcal{L}(\mathcal{L})$ 

#### **OBSAH**

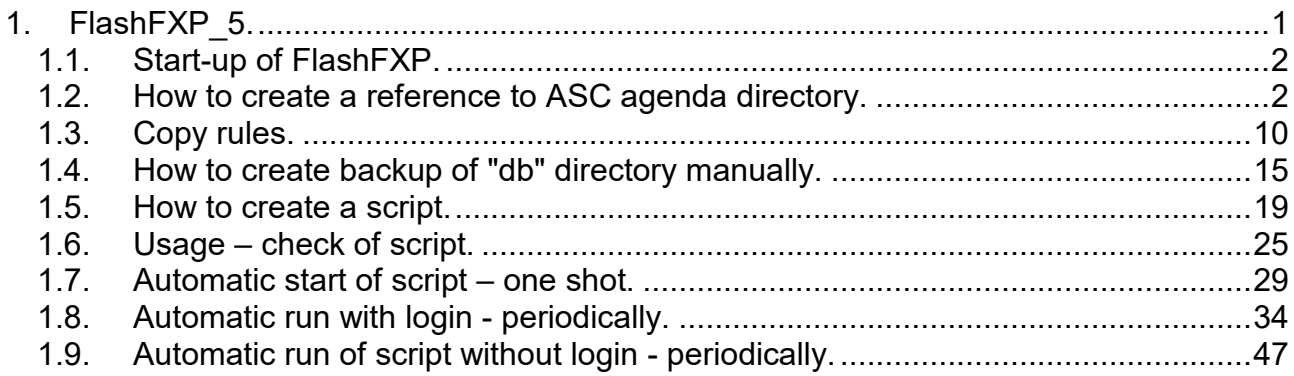

# SÚPIS OBRÁZKOV

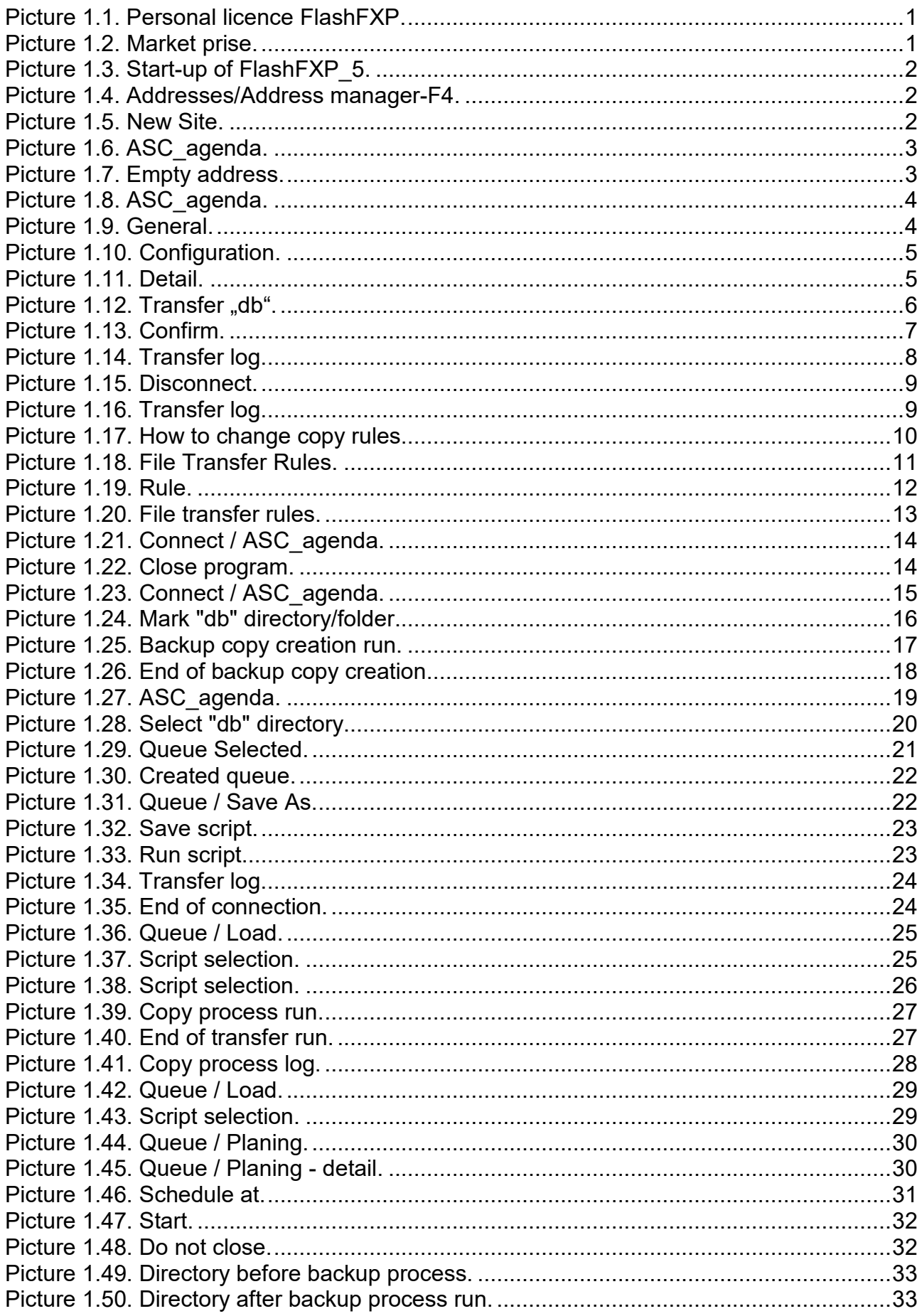

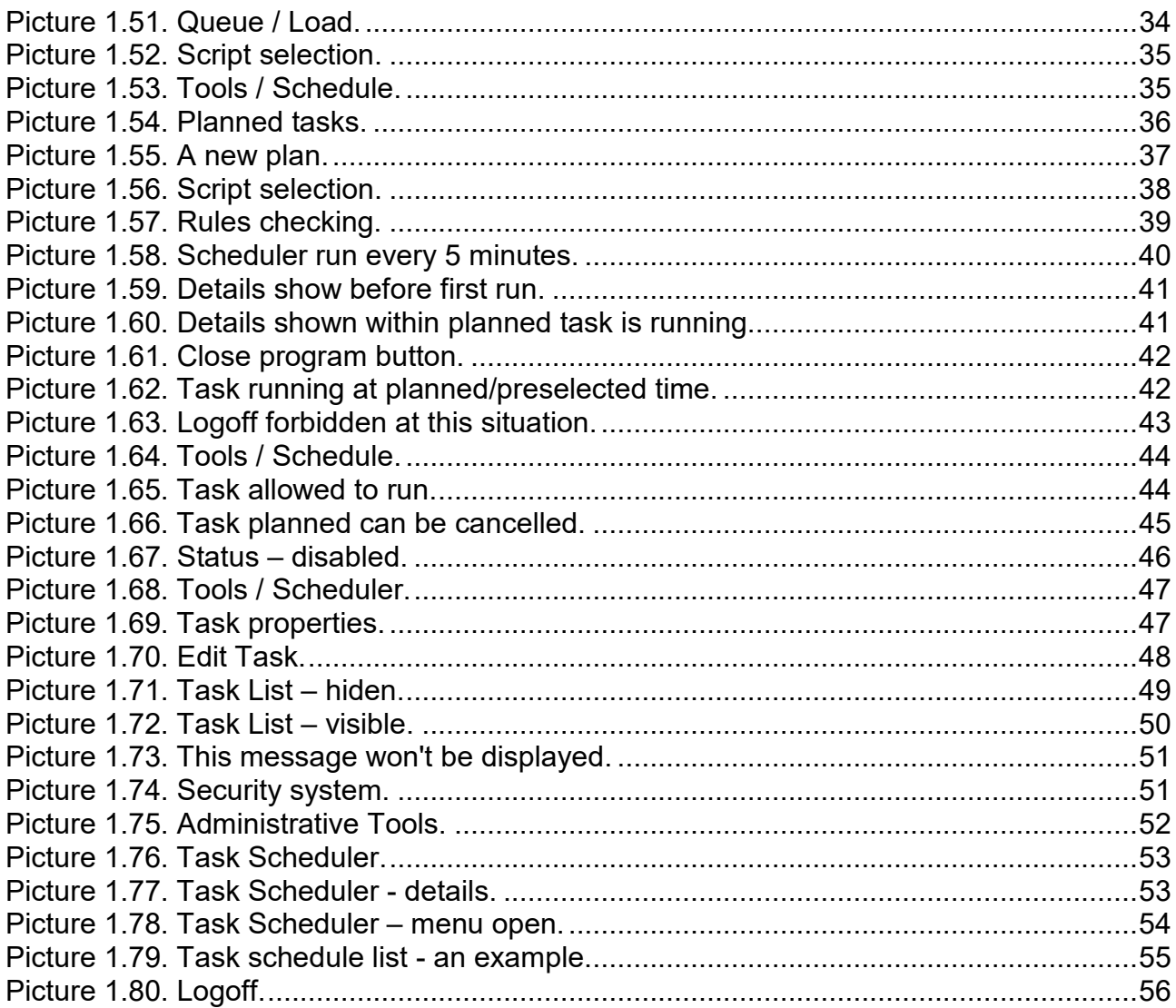

**KEYWORDS:** 

 **file backup, ASC task, NAS, 192.168.1.8, 192.168.1.62, FlashFXP, automatic backup** 

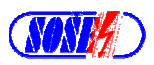

# **1. FlashFXP\_5.**

18.II.2020

#### Note:

I have bought this program from https://www.flashfxp.com/ for cca 33.0 euro including VAT. Commercial license: There is allowed to install anduse this program at unlimited number of computers even servers with limitation to one person as an user - this is a personal licence.

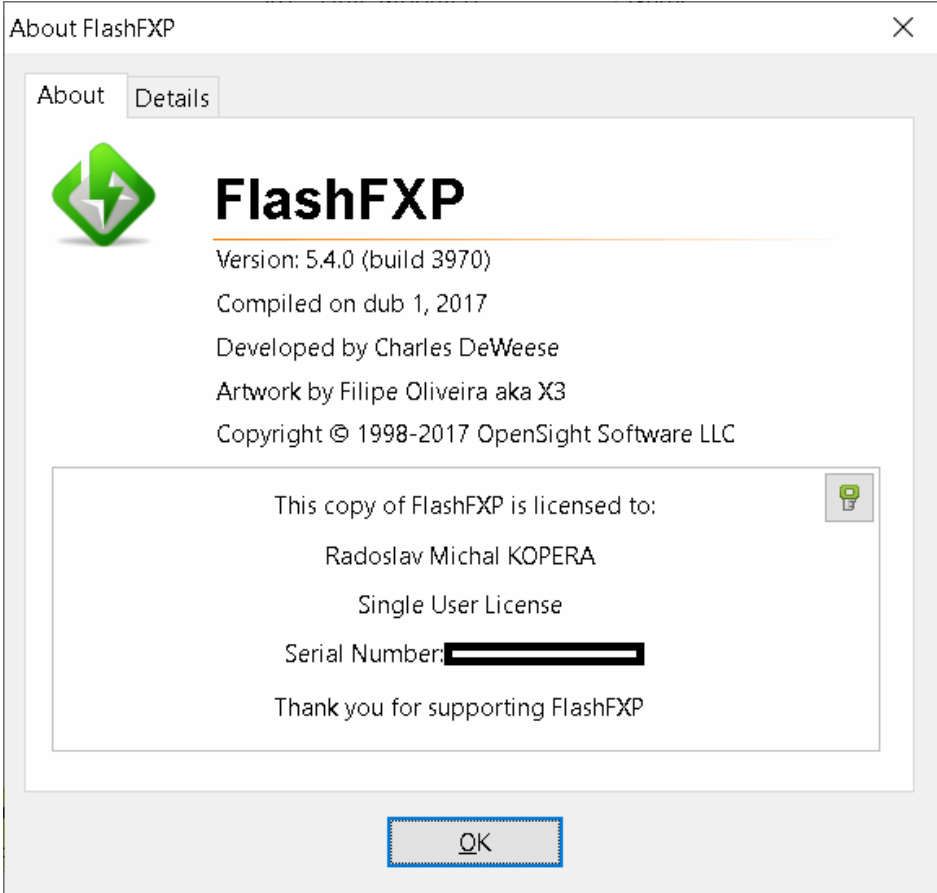

#### **Picture 1.1. Personal licence FlashFXP.**

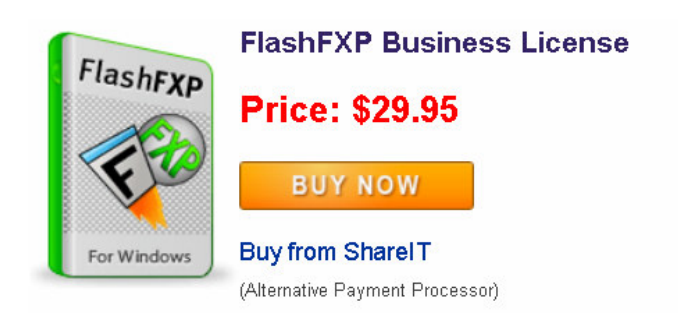

#### **Picture 1.2. Market prise.**

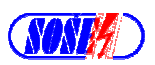

# **1.1. Start-up of FlashFXP.**

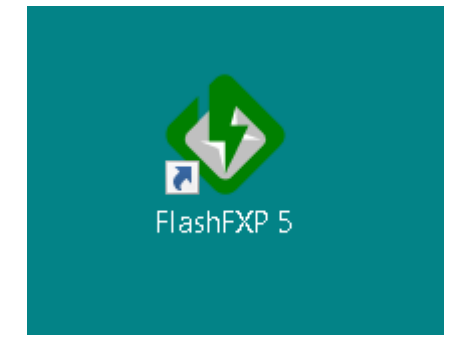

**Picture 1.3. Start-up of FlashFXP\_5.**

# **1.2. How to create a reference to ASC agenda directory.**

| HashFXP |              |                                  |  |  |  |  |  |
|---------|--------------|----------------------------------|--|--|--|--|--|
| Session | <b>Sites</b> | Options Queue Commands           |  |  |  |  |  |
| Local B |              | Site Manager<br>F4               |  |  |  |  |  |
| "≋ ☆    |              | Key Manager<br>SSH Host Keys     |  |  |  |  |  |
| Name    |              | Security                         |  |  |  |  |  |
| Paren   |              | Add Current Site<br>Import Sites |  |  |  |  |  |

**Picture 1.4. Addresses/Address manager-F4.**

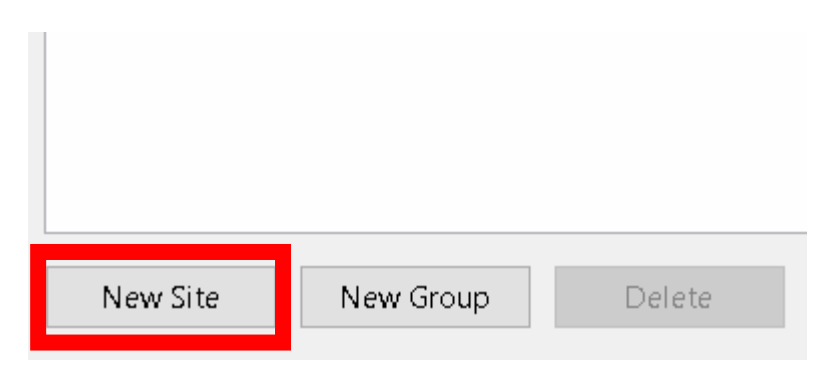

**Picture 1.5. New Site.**

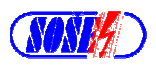

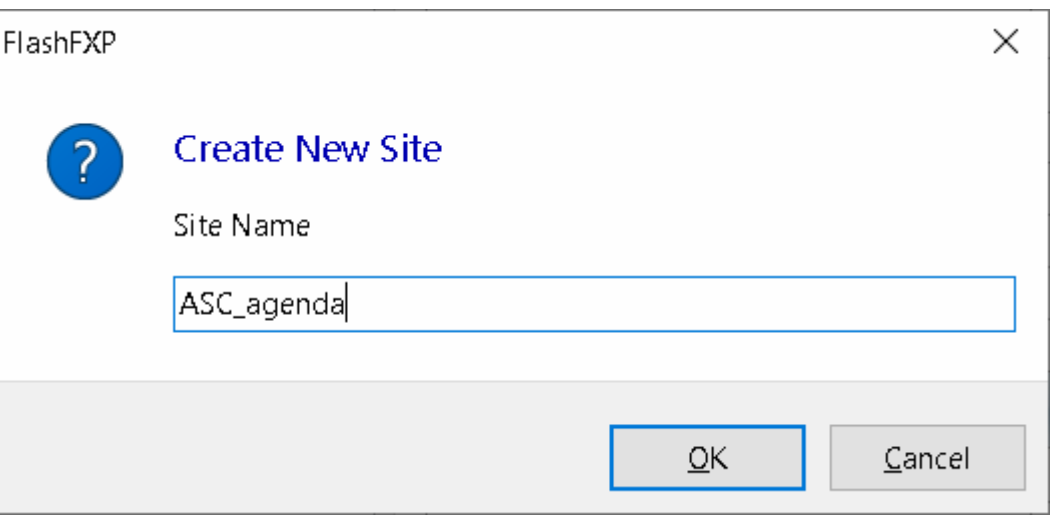

**Picture 1.6. ASC\_agenda.**

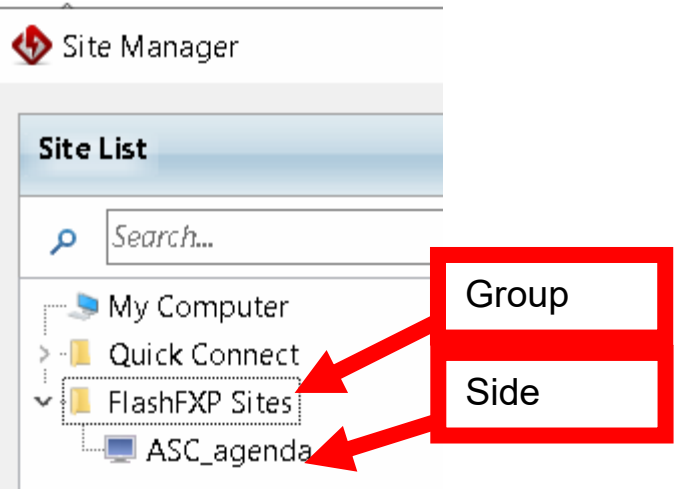

**Picture 1.7. Empty address.**

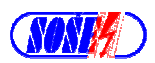

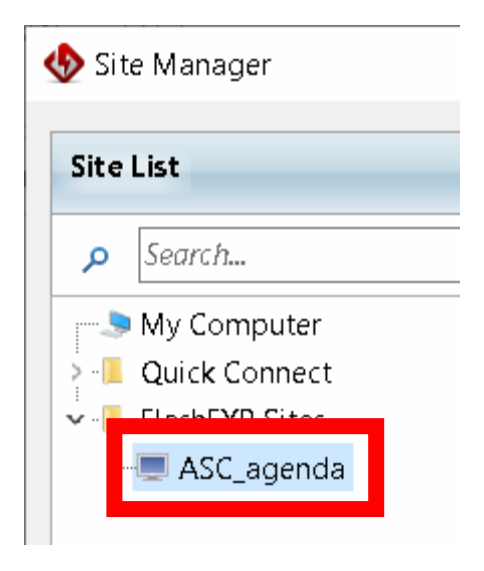

**Picture 1.8. ASC\_agenda.**

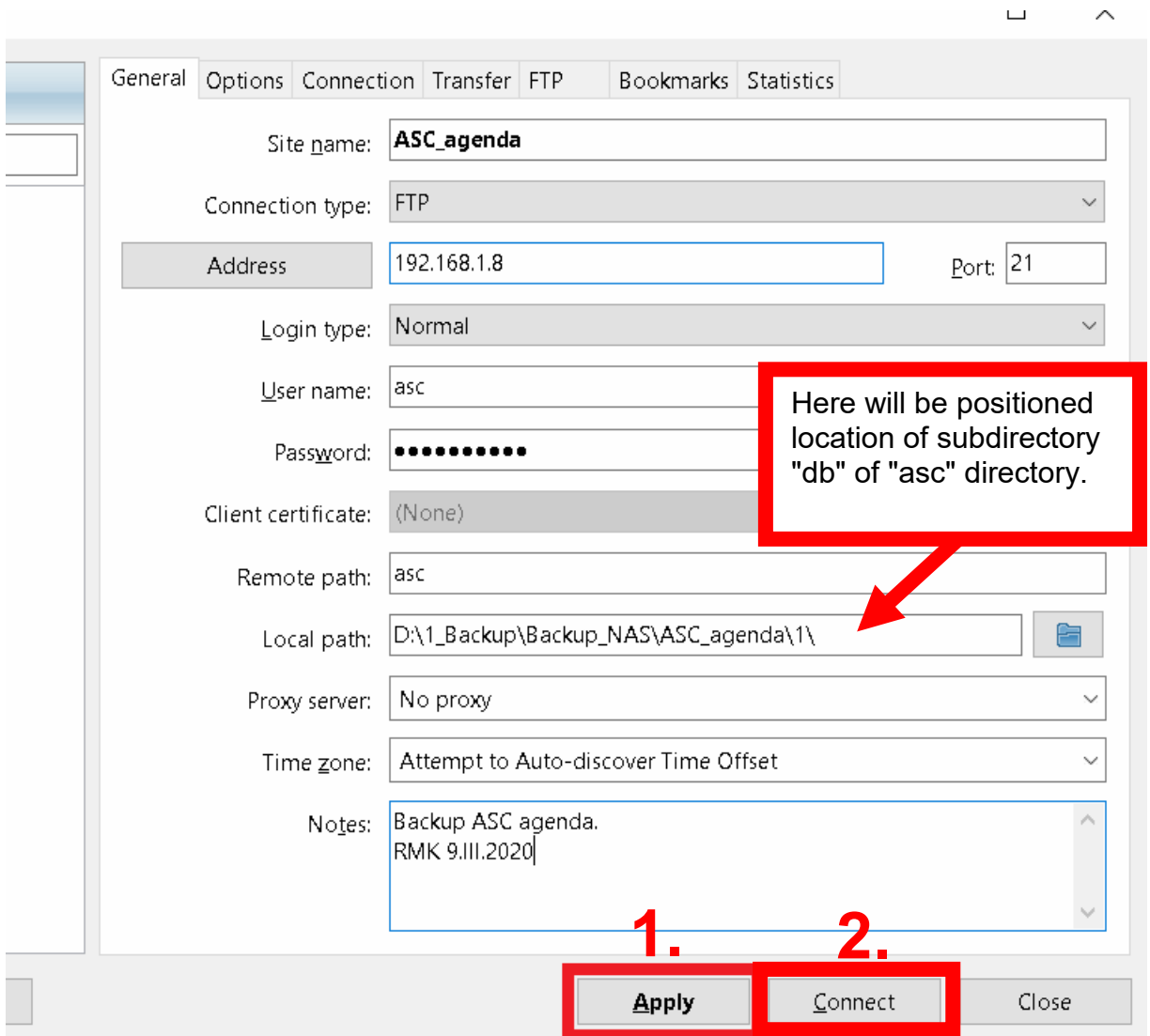

**Picture 1.9. General.**

FlashFXP

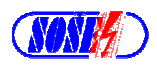

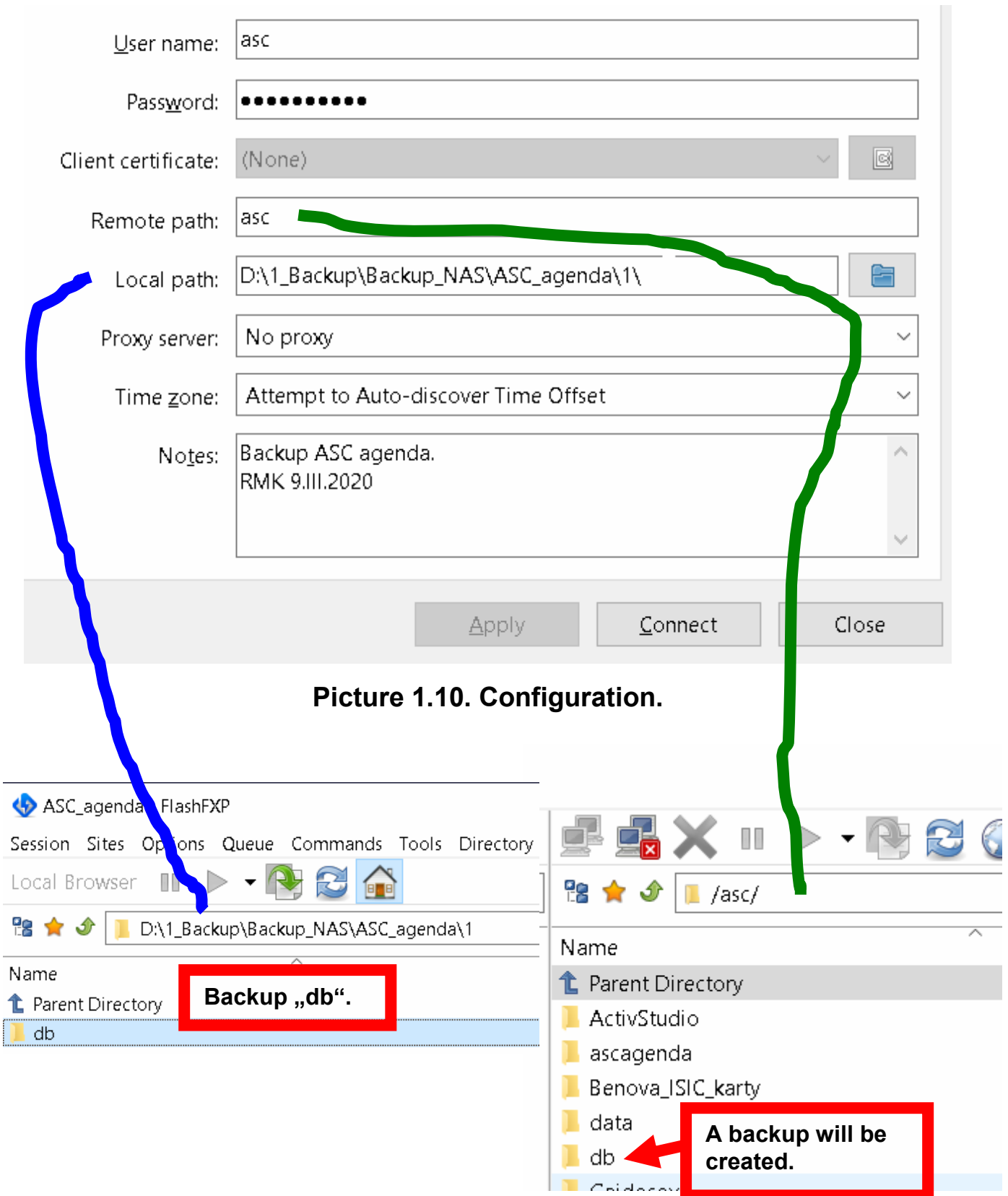

**Picture 1.11. Detail.** 

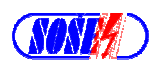

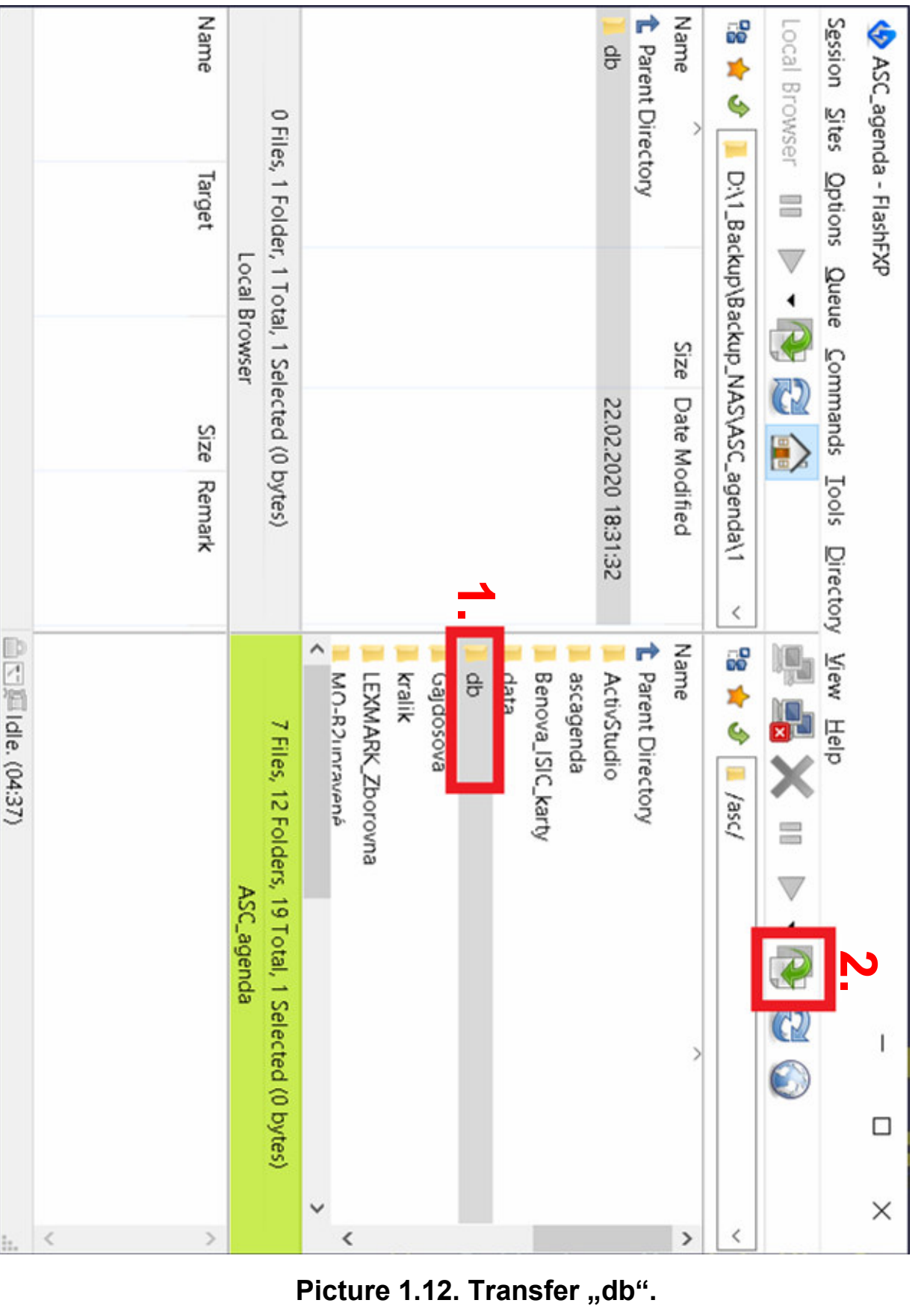

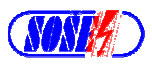

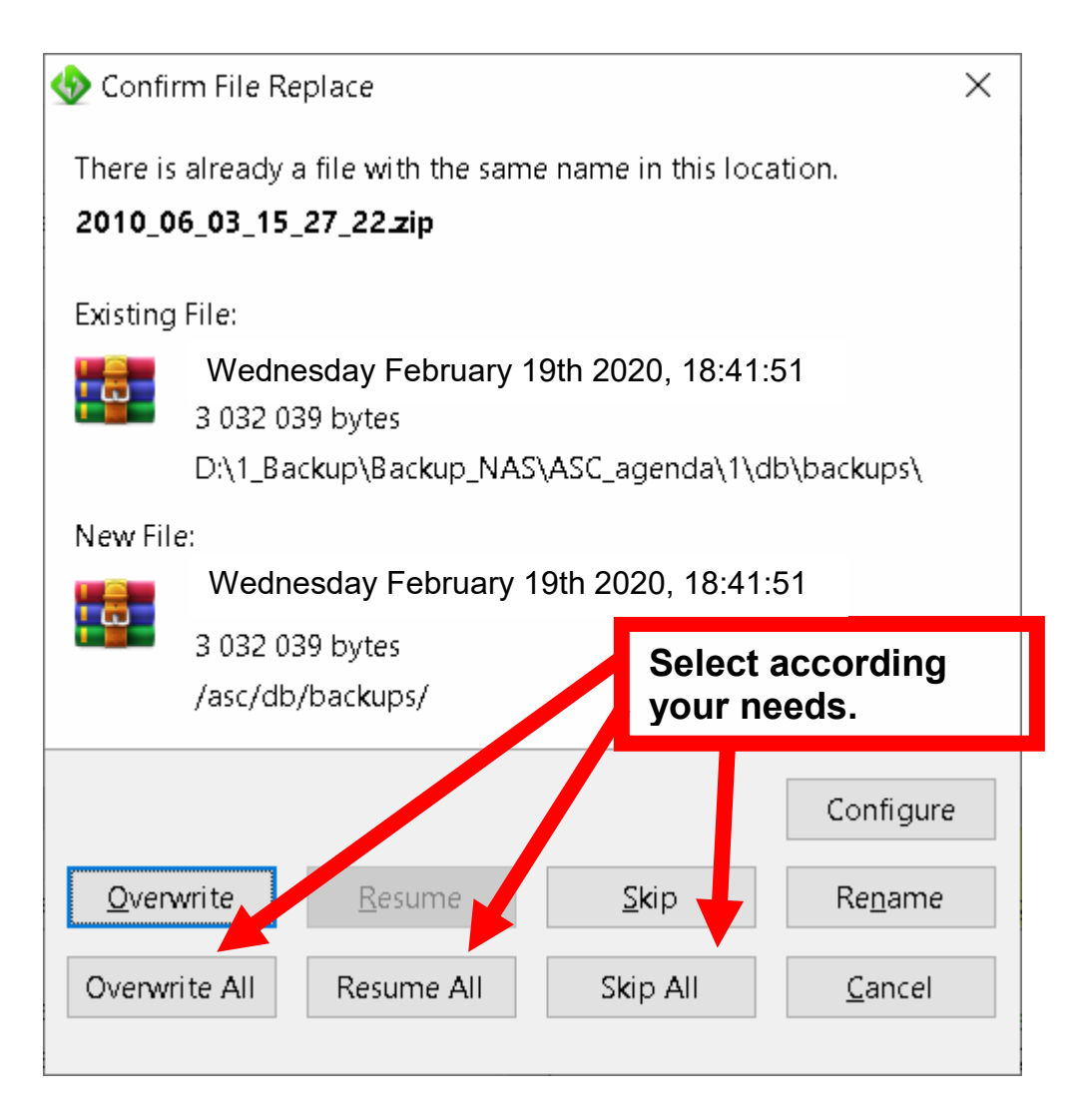

**Picture 1.13. Confirm.** 

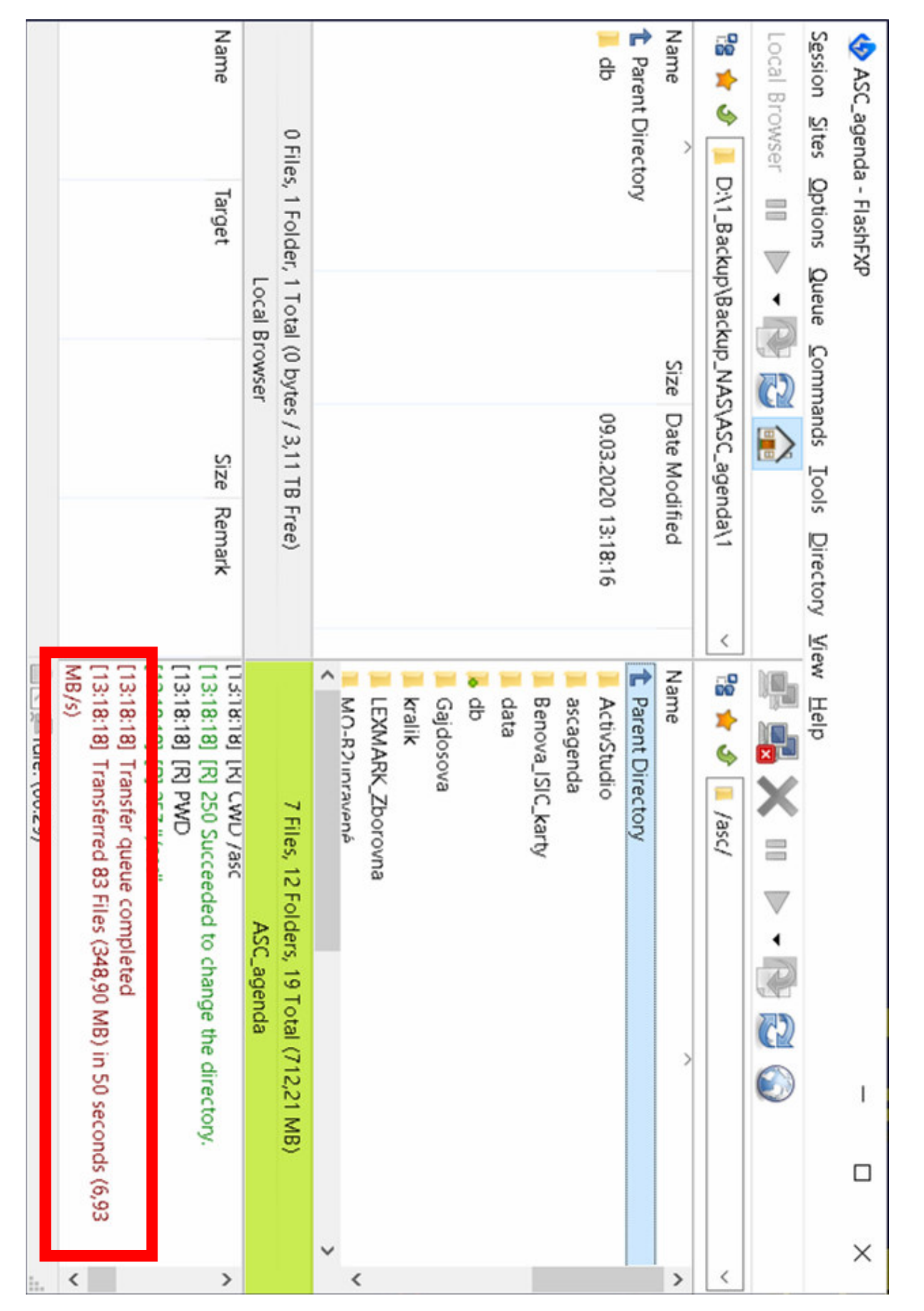

**Picture 1.14. Transfer log.** 

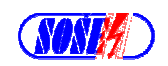

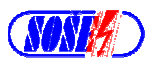

| Directory View<br>s |              | Heln              |  |  |  |
|---------------------|--------------|-------------------|--|--|--|
|                     |              |                   |  |  |  |
| ida\1               | $\checkmark$ | ۴g<br>/asc/       |  |  |  |
| ified               |              | Name              |  |  |  |
|                     |              | Parent Directory  |  |  |  |
| 13:18:16            |              | ActivStudio       |  |  |  |
|                     |              | ascagenda         |  |  |  |
|                     |              | Benova ISIC karty |  |  |  |

**Picture 1.15. Disconnect.** 

| 7 Files, 12 Folders, 19 Total (712,21 MB)                   |     |
|-------------------------------------------------------------|-----|
| ASC_agenda                                                  |     |
| [13:20:39] [R] CWD /asc                                     |     |
| [13:20:39] [R] 250 Succeeded to change the directory.       |     |
| $[13:20:39]$ [R] PWD                                        |     |
| [13:20:39] [R] 257 "/asc"                                   |     |
| [13:20:39] Transfer queue completed                         |     |
| [13:20:39] Transferred 166 Files (697,80 MB) in 1 minute 11 |     |
| seconds (9,83 MB/s)                                         |     |
| <b>△□□□□</b> Idle. (00:56)                                  | ai. |

**Picture 1.16. Transfer log.** 

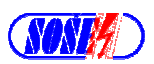

# **1.3. Copy rules.**

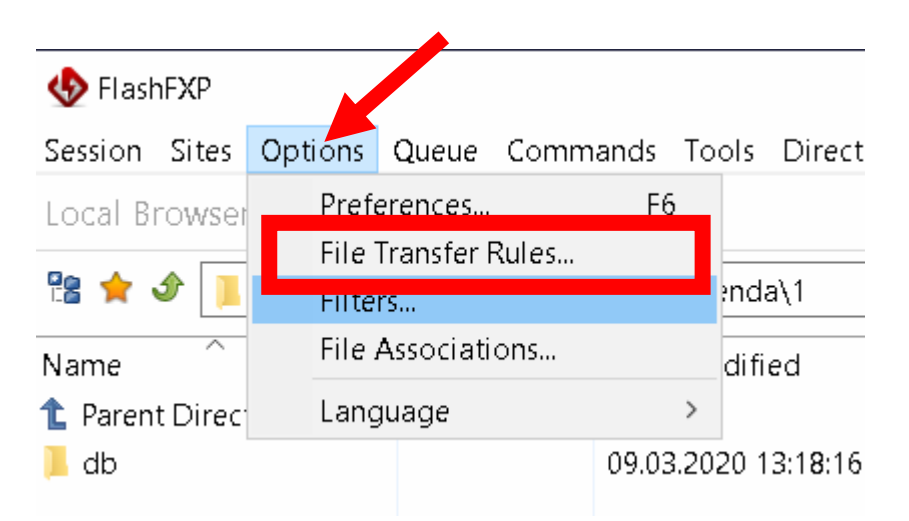

**Picture 1.17. How to change copy rules.** 

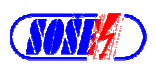

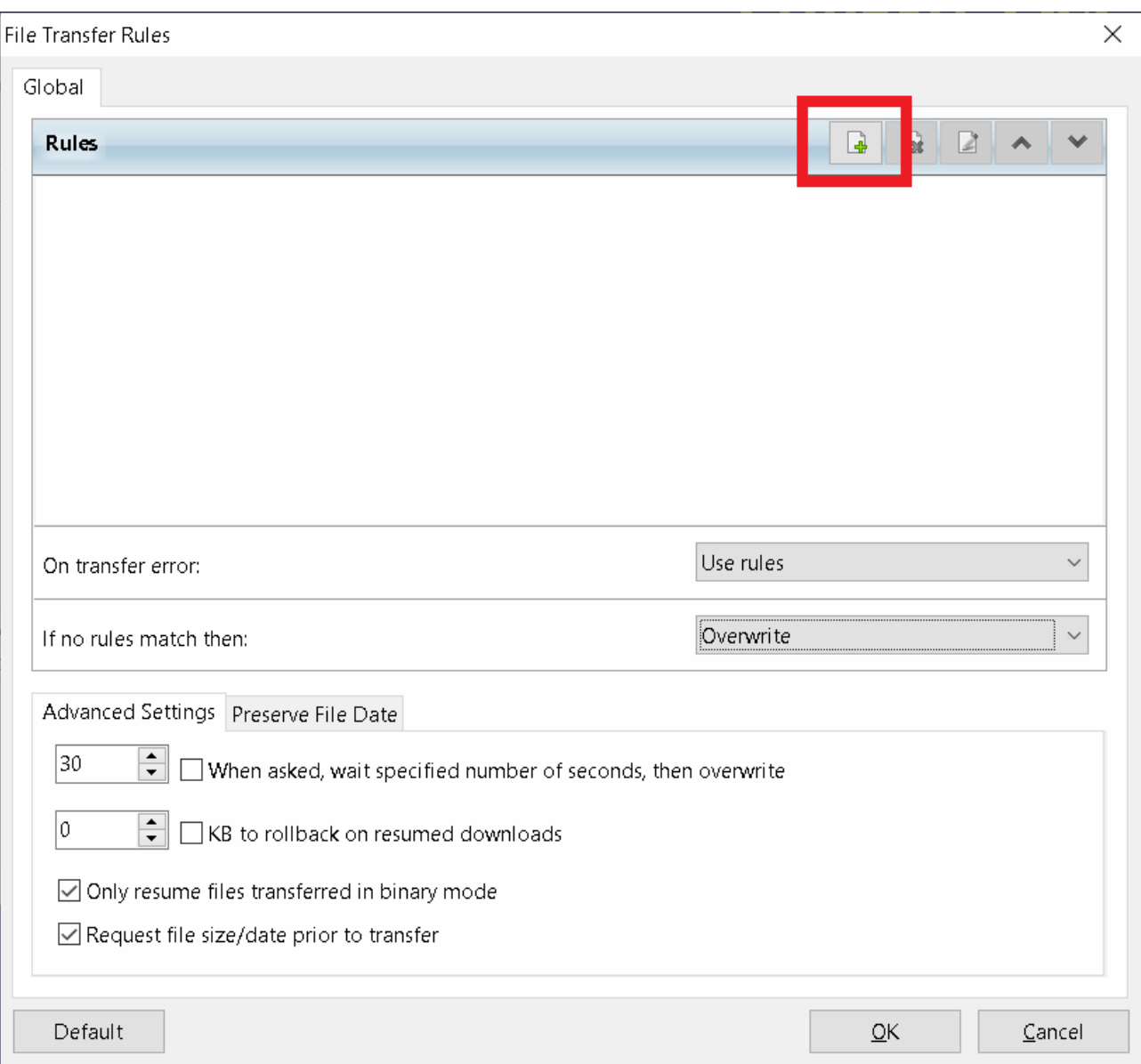

**Picture 1.18. File Transfer Rules.** 

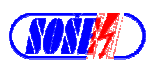

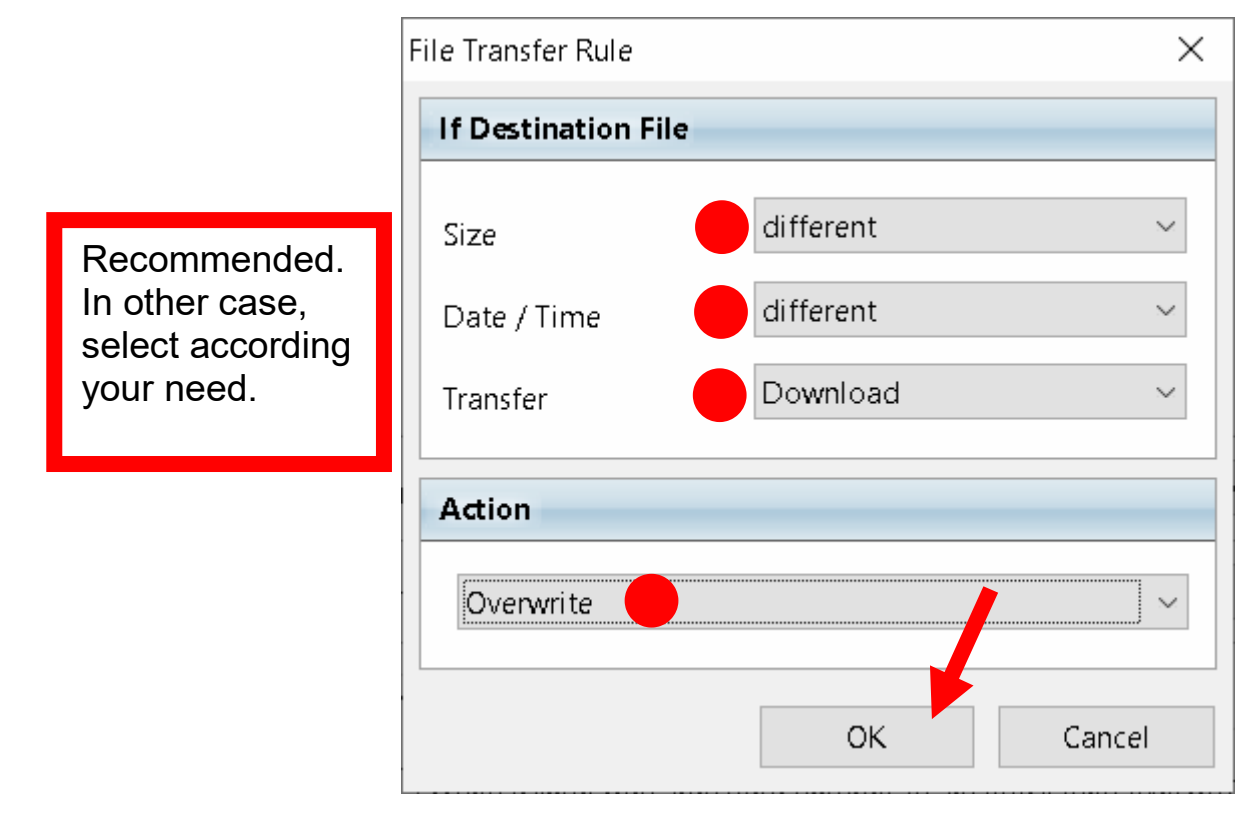

**Picture 1.19. Rule.** 

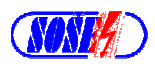

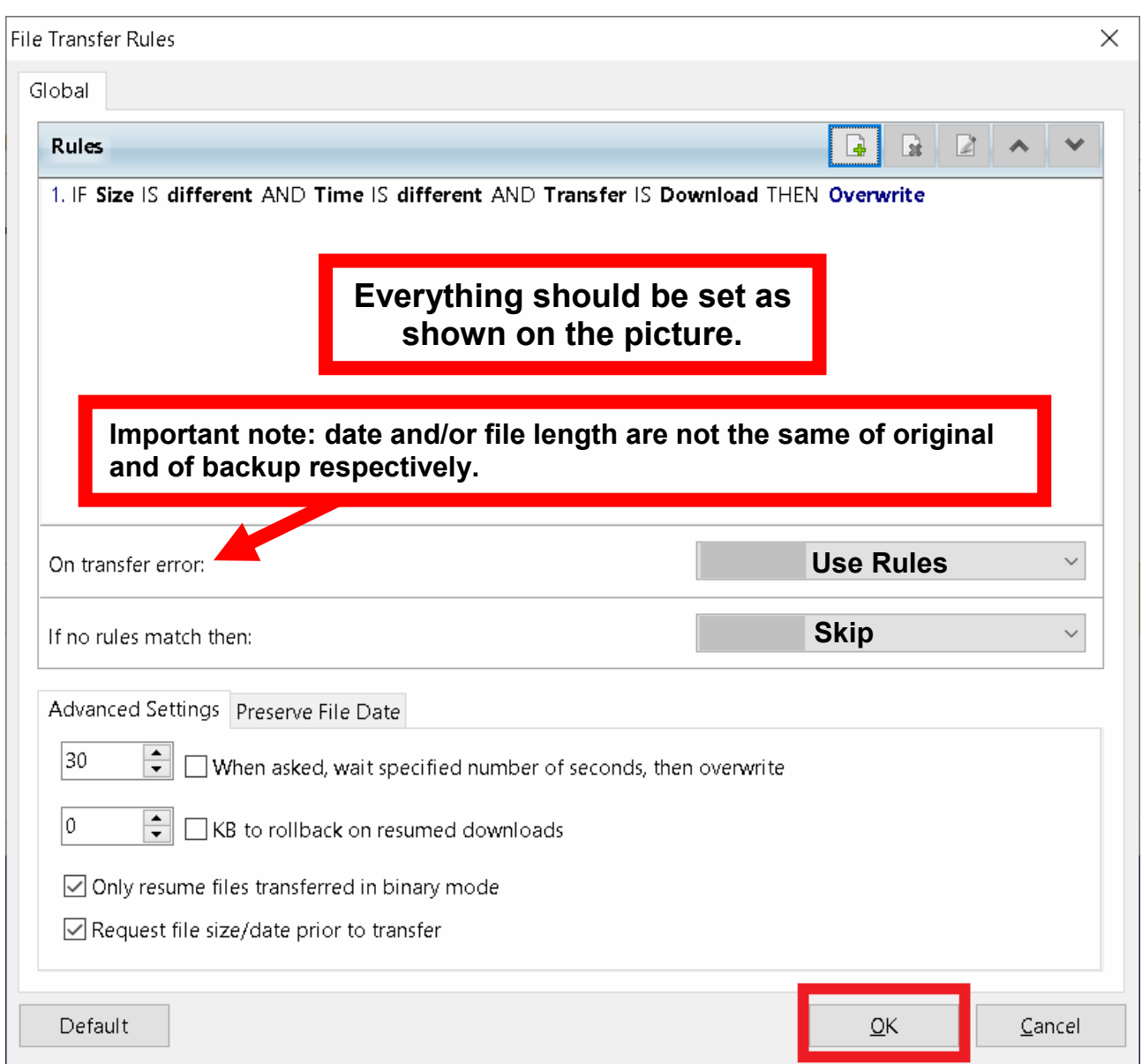

**Picture 1.20. File transfer rules.** 

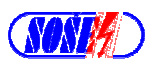

**These rules are used at file copy action. There is possible to define "Global" rules here, even for specified transfer or (specified reference).** 

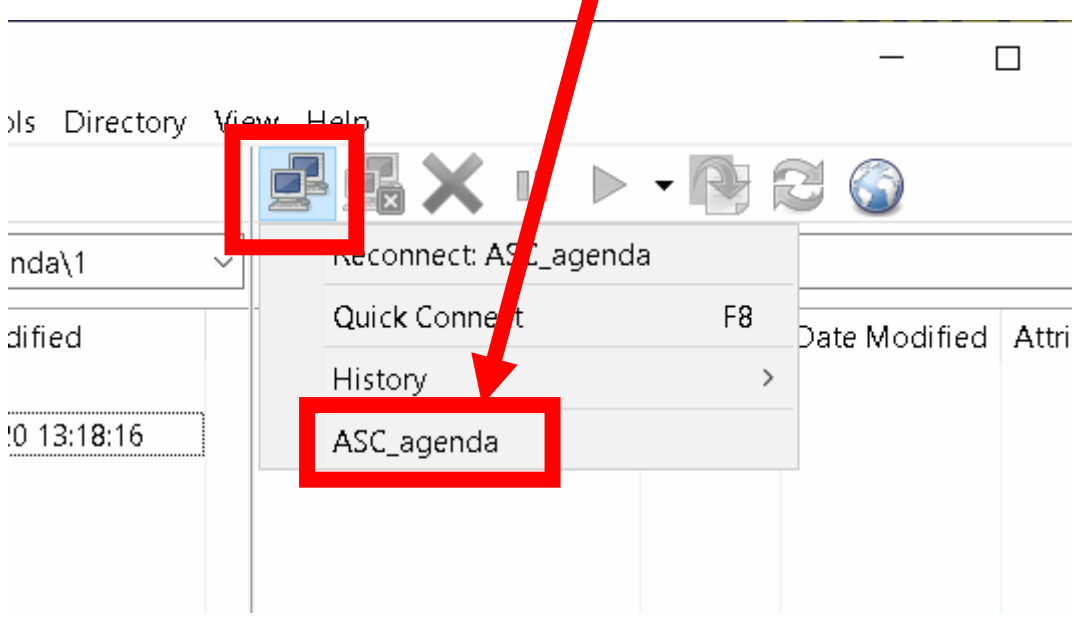

**Picture 1.21. Connect / ASC\_agenda.** 

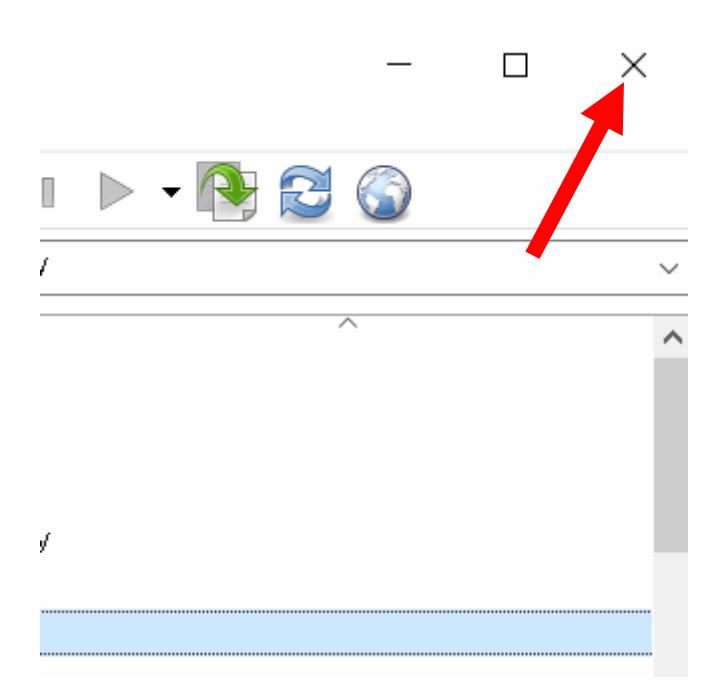

**Picture 1.22. Close program.** 

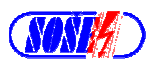

# **1.4. How to create backup of "db" directory manually.**

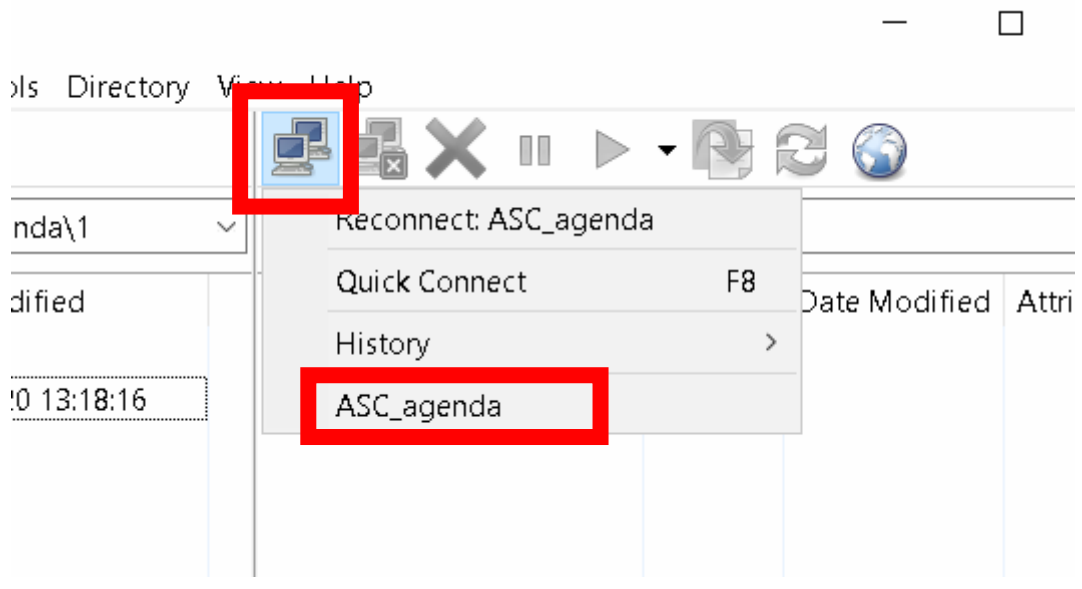

**Picture 1.23. Connect / ASC\_agenda.**

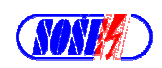

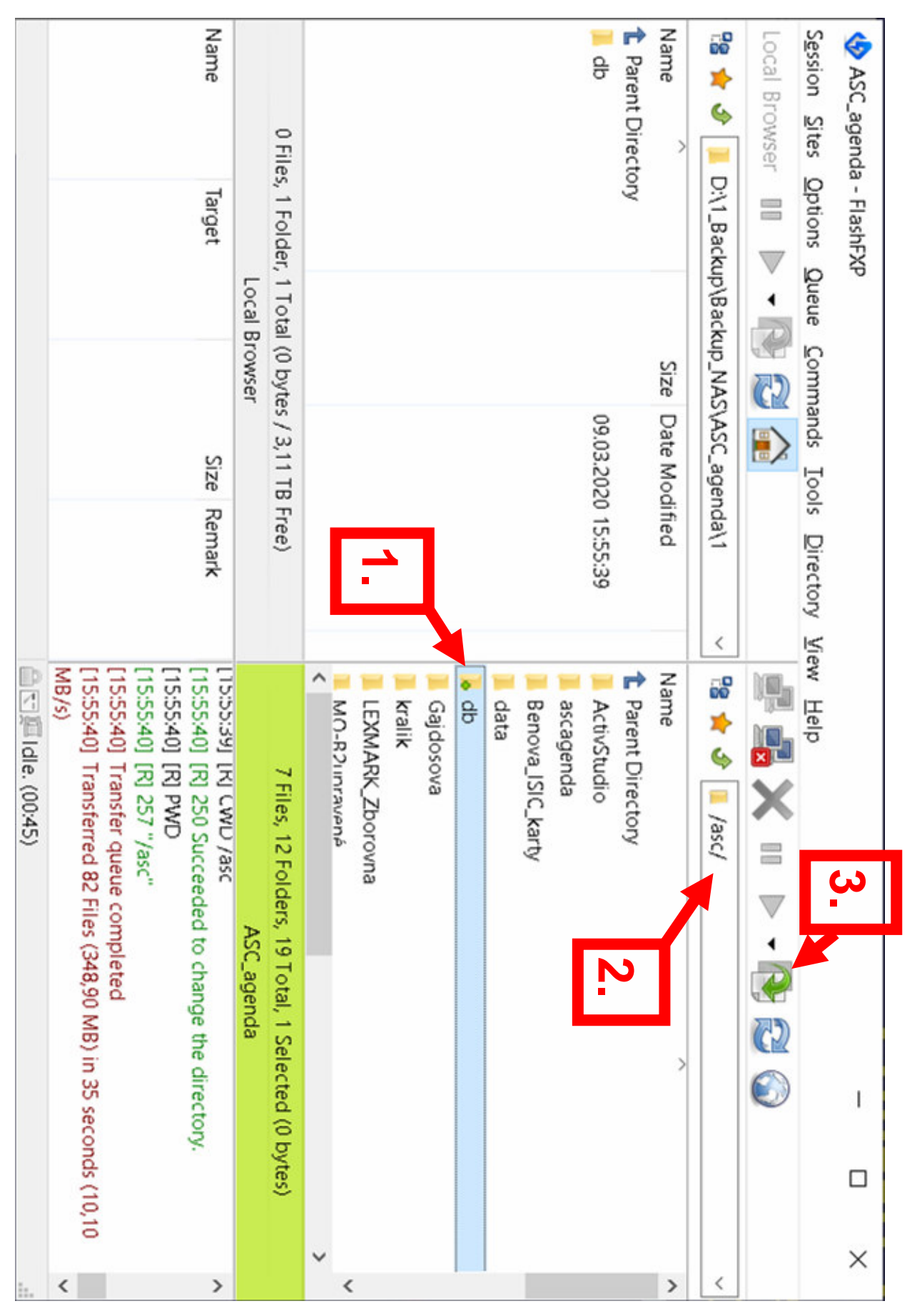

**Picture 1.24. Mark "db" directory/folder.**

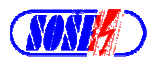

|                                                     | FlashFXP 0,0 KB/s 00:36 100%                                   |             |                                                            |                                                                    | $\times$<br>П |                           |  |  |
|-----------------------------------------------------|----------------------------------------------------------------|-------------|------------------------------------------------------------|--------------------------------------------------------------------|---------------|---------------------------|--|--|
|                                                     | Session Sites Options Queue Commands Tools Directory View Help |             |                                                            |                                                                    |               |                           |  |  |
| Local Browser                                       | nп                                                             |             |                                                            | $\blacksquare$ > $\blacktriangleright$ + $\lhd$                    |               |                           |  |  |
| " ☆                                                 | D:\1_Backup\Backup_NAS\ASC_agenda\1\db\bac \                   |             |                                                            | "≋ ☆<br>/asc/db/backups/                                           |               |                           |  |  |
| Name                                                |                                                                | Size        |                                                            | Name                                                               | Size:         | Date Modified             |  |  |
| <b>1</b> Parent Directory                           |                                                                |             |                                                            | t Parent Directory                                                 |               |                           |  |  |
| 2010 06 03 15 27 22.zip                             |                                                                | 2,89 MB     |                                                            | 2010 06 03 15 27 22.zip                                            | 2.89 MB       | 19.02.2020 18:41:00       |  |  |
|                                                     | 2010_06_03_15_27_22_20200309155329.zip                         | 2.89 MB     |                                                            | 2010_06_03_15_27_48.zip                                            | 2.89 MB       | 19.02.2020 18:41:00       |  |  |
|                                                     | 2010_06_03_15_27_22_20200309155404.zip                         | 2,89 MB     |                                                            | 2010_09_02_16_41_51.zip                                            | 151 KB        | 19.02.2020 18:41:00       |  |  |
|                                                     | 2010_06_03_15_27_22_20200309155505.zip                         | 2,89 MB     |                                                            | 2010_09_02_16_43_46.zip                                            | 152 KB        | 19.02.2020 18:41:00       |  |  |
| 2010_06_03_15_27_48.zip                             |                                                                | 2,89 MB     |                                                            | 2010_09_02_16_44_47.zip                                            | 152 KB        | 19.02.2020 18:41:00       |  |  |
|                                                     | 49 2010_06_03_15_27_48_20200309155330.zip                      | 2,89 MB     |                                                            | 2010_09_02_16_45_10.zip                                            | 2,95 MB       | 19.02.2020 18:41:00       |  |  |
|                                                     | 2010_06_03_15_27_48_20200309155404.zip                         | 2,89 MB     |                                                            | 2010_09_04_15_31_13.zip                                            | 3,02 MB       | 19.02.2020 18:41:00       |  |  |
|                                                     | 2010_06_03_15_27_48_20200309155505.zip                         | <b>NAMB</b> |                                                            | $10\ 09\ 04\ 16\ 16\ 41\$                                          | 3,05 MB       | 19.02.2020 18:41:00       |  |  |
| 16 2010 09 02 16 41 51 zin                          |                                                                | 151         |                                                            | 2010 09:04:16:17:44 zin                                            |               | 153 KB 1902 2020 18:41:00 |  |  |
|                                                     |                                                                |             |                                                            |                                                                    |               |                           |  |  |
|                                                     | 129 Files, 0 Folders, 129 Total (343,30 MB / 3,11 TB Free)     |             |                                                            | 41 Files, 0 Folders, 41 Total (112,36 MB)                          |               |                           |  |  |
|                                                     | Local Browser                                                  |             |                                                            | ASC agenda                                                         |               |                           |  |  |
| Name                                                | Target                                                         |             |                                                            | 1115:55:08  TRI 213 20200219174155<br>[15:55:08] [R] PASV          |               |                           |  |  |
| Ver /asc/db D:\1_Backup\Backup_NAS\ASC_agenda\1\db\ |                                                                |             |                                                            | [15:55:08] [R] 227 Entering Passive Mode (192,168,1,8,130,244)     |               |                           |  |  |
| Assc/db D:\1_Backup\Backup_NAS\ASC_agenda\1\db\     |                                                                |             |                                                            | [15:55:08] [R] Opening data connection IP: 192.168.1.8 PORT: 33524 |               |                           |  |  |
| Asc/db D:\1_Backup\Backup_NAS\ASC_agenda\1\db\      |                                                                |             |                                                            | [15:55:08] [R] RETR 2010 09 07 11 37 46.zip                        |               |                           |  |  |
|                                                     | J. 18 /acc/dh DN1 RackinNRackin NAS\ASC adenda\1\dh\           |             | [15:55:08] [R] 150 Opening BINARY mode data connection for |                                                                    |               |                           |  |  |
|                                                     |                                                                |             |                                                            | 2010_09_07_11_37_46.zip (3171678 bytes).                           |               |                           |  |  |
|                                                     | A <a>E Receiving: 2010 09 06 15 16 11.zi</a>                   |             | 0%<br>Elapsed: 00:00                                       | Remaining: 00:04                                                   | Queue: 00:35  |                           |  |  |

**Picture 1.25. Backup copy creation run.**

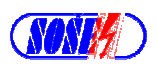

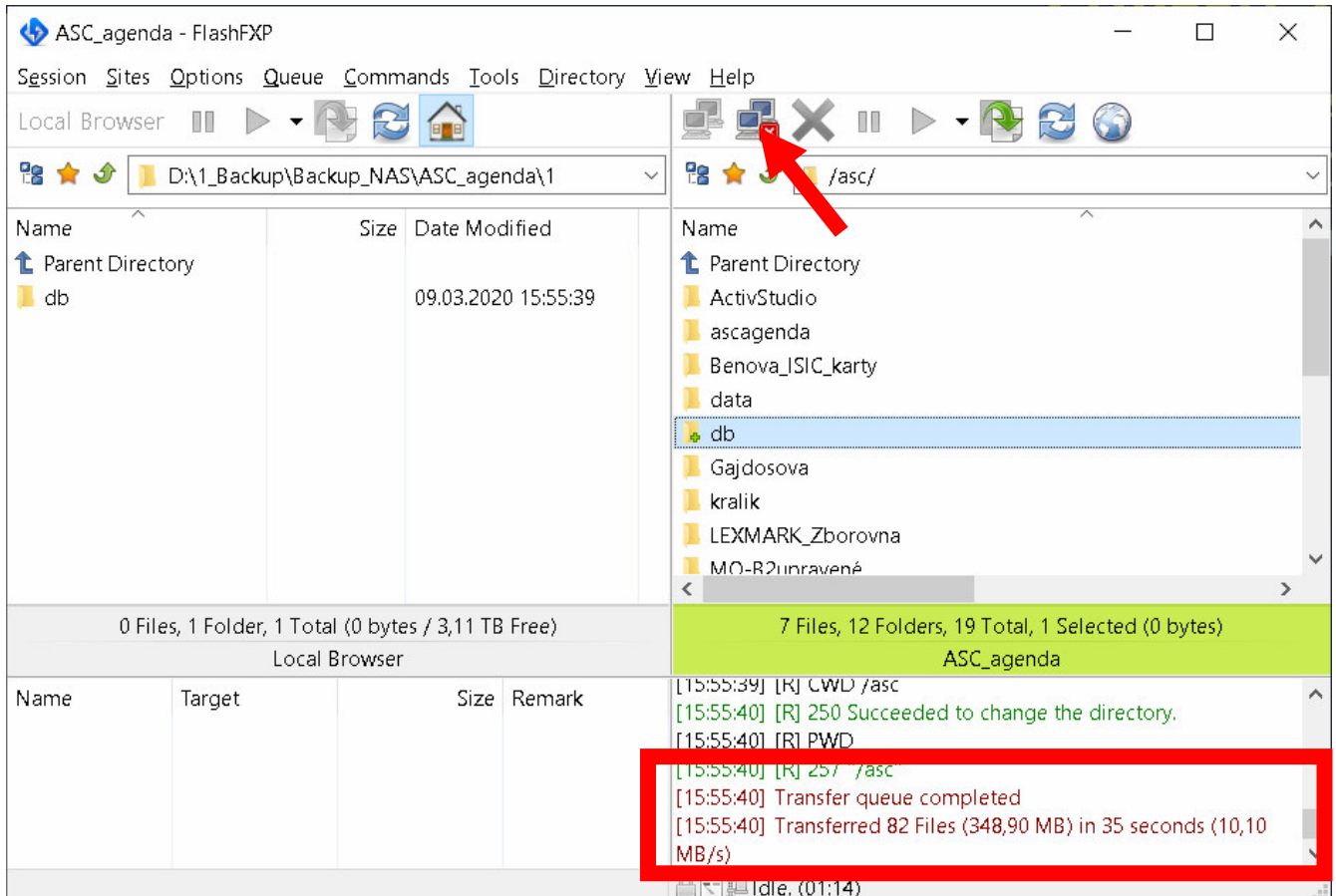

**Picture 1.26. End of backup copy creation.**

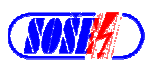

### **1.5. How to create a script.**

20.II.2020

See part in 1.2 on the page 2 – how to create a new address (of ASC\_agenda).

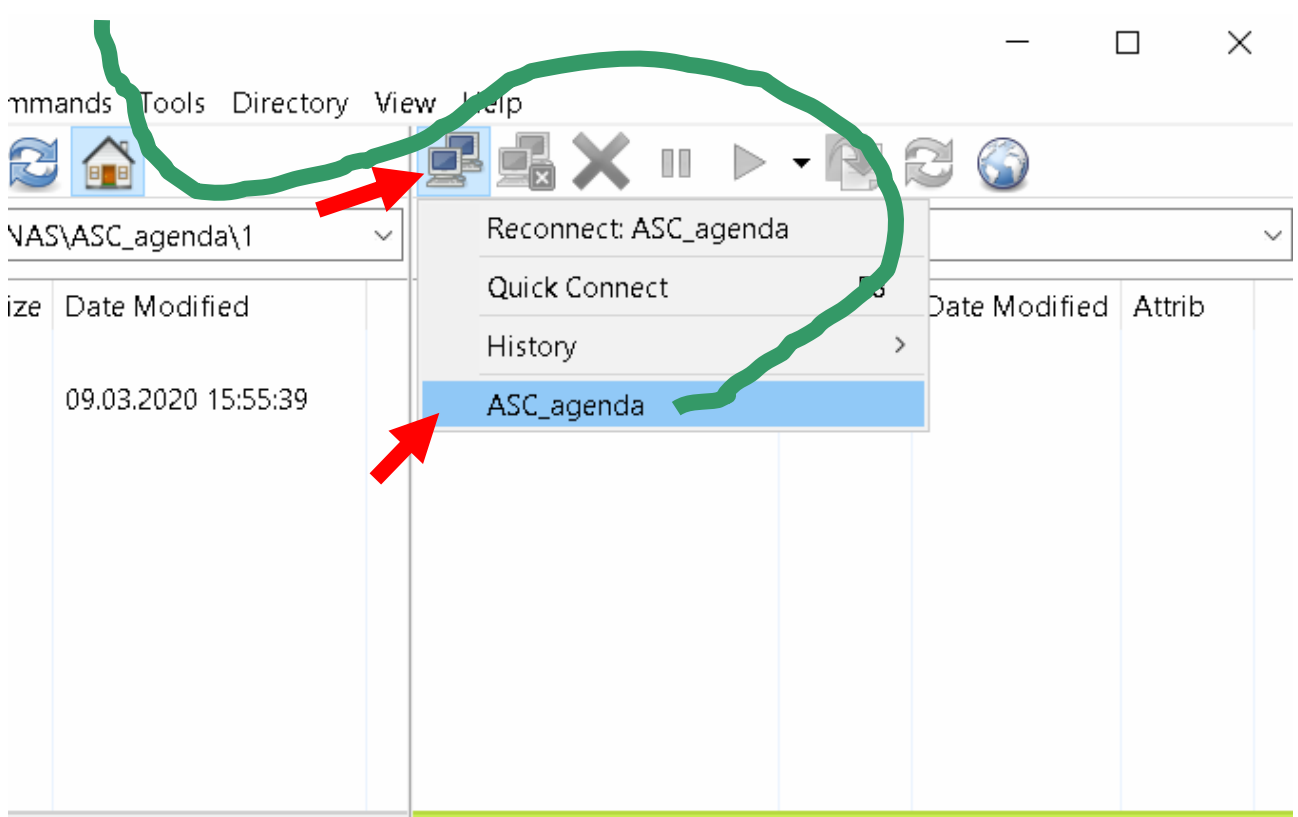

**Picture 1.27. ASC\_agenda.** 

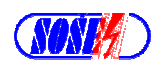

|                           |              |                                                     | $\times$ |  |
|---------------------------|--------------|-----------------------------------------------------|----------|--|
| Tools Directory View Help |              |                                                     |          |  |
|                           |              | H                                                   |          |  |
| genda\1                   | $\checkmark$ | 路☆夕<br>$\blacksquare$ /asc/                         |          |  |
| <b>lodified</b>           |              | ́<br>Name                                           |          |  |
|                           |              | <b>1</b> Parent Directory                           |          |  |
| 2020 15:55:39             |              | ActivStudio                                         |          |  |
| ascagenda                 |              |                                                     |          |  |
|                           |              | Benova_ISIC_karty                                   |          |  |
|                           |              | data<br>,,,,,,,,,,,,,,,,,,,,,,,,,,,,,,,,,,          |          |  |
|                           |              | db                                                  |          |  |
|                           |              | Gajdosova                                           |          |  |
|                           |              | kralik                                              |          |  |
|                           |              | LEXMARK_Zborovna                                    |          |  |
|                           |              | MO-R2unravené                                       |          |  |
|                           |              | ≺                                                   | ⋗        |  |
| TR Free)                  |              | 7 Files, 12 Folders, 19 Total, 1 Selected (0 bytes) |          |  |

**Picture 1.28. Select "db" directory.**

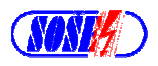

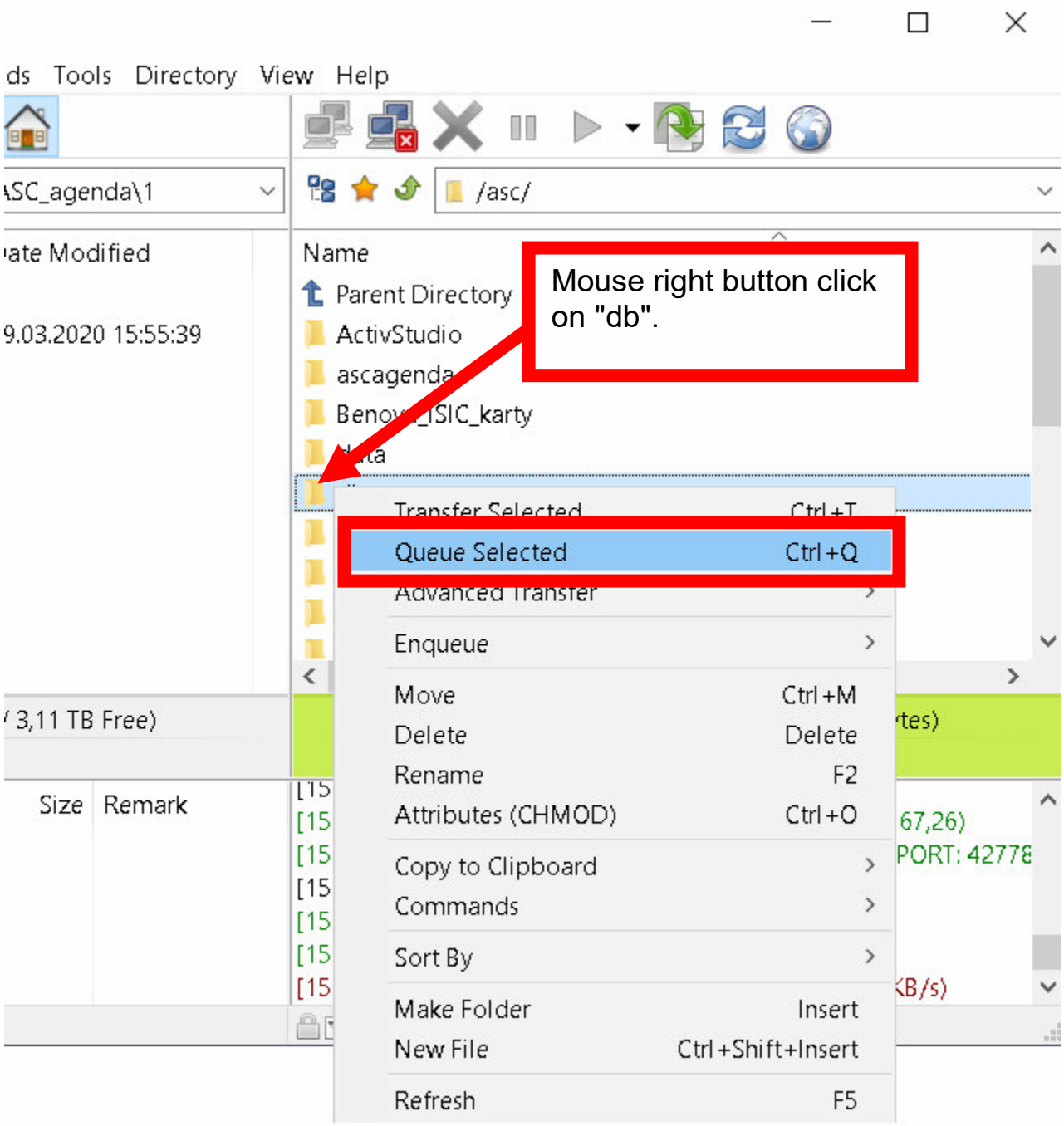

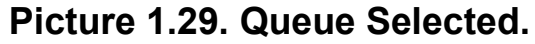

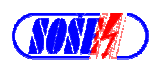

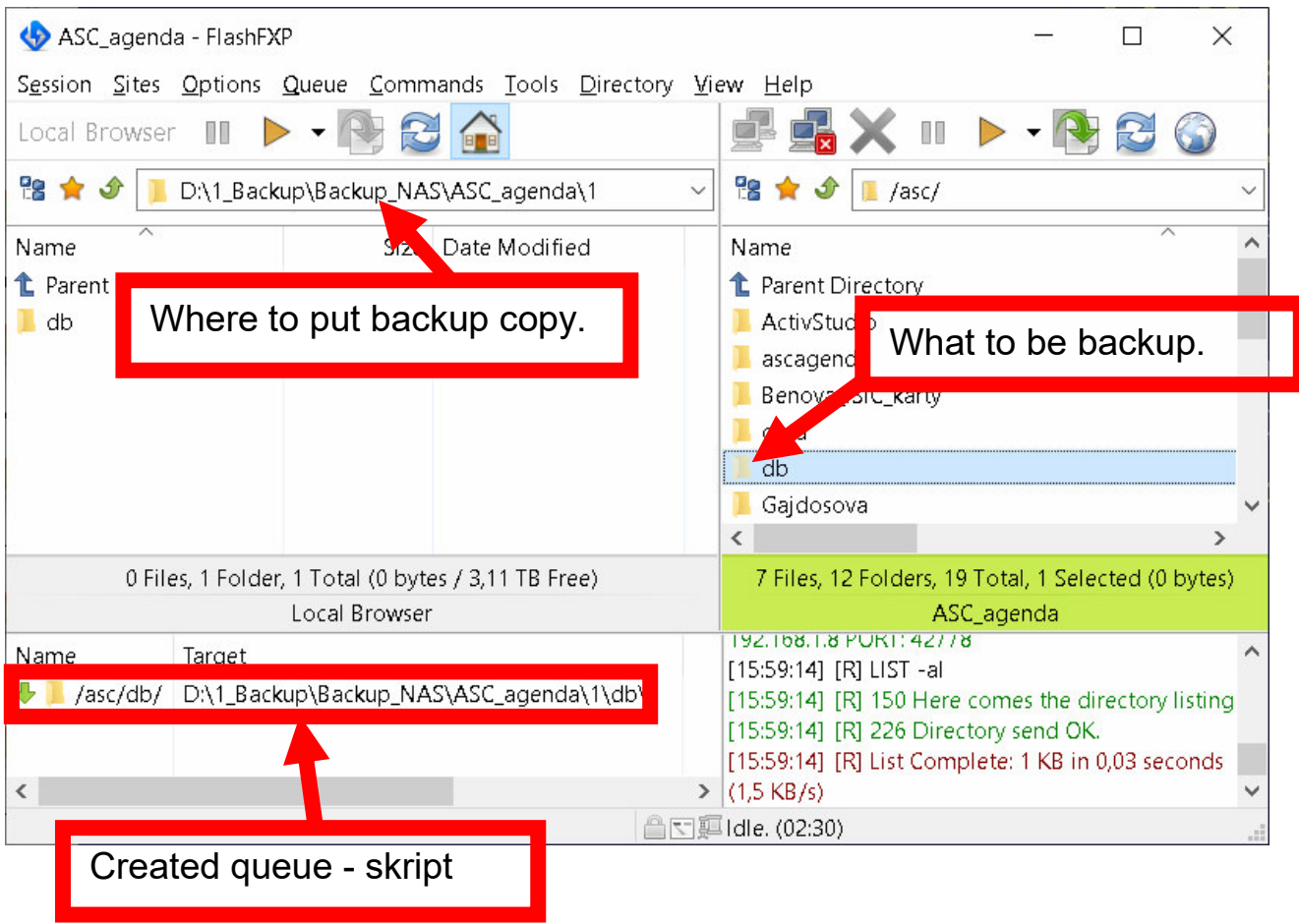

**Picture 1.30. Created queue.**

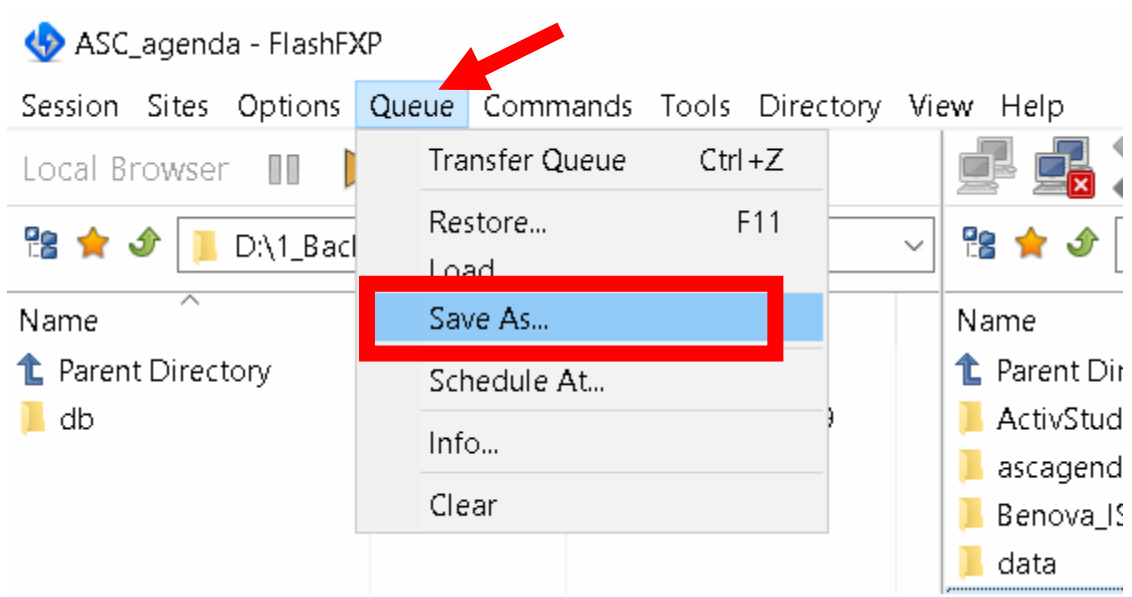

**Picture 1.31. Queue / Save As.**

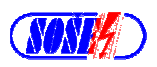

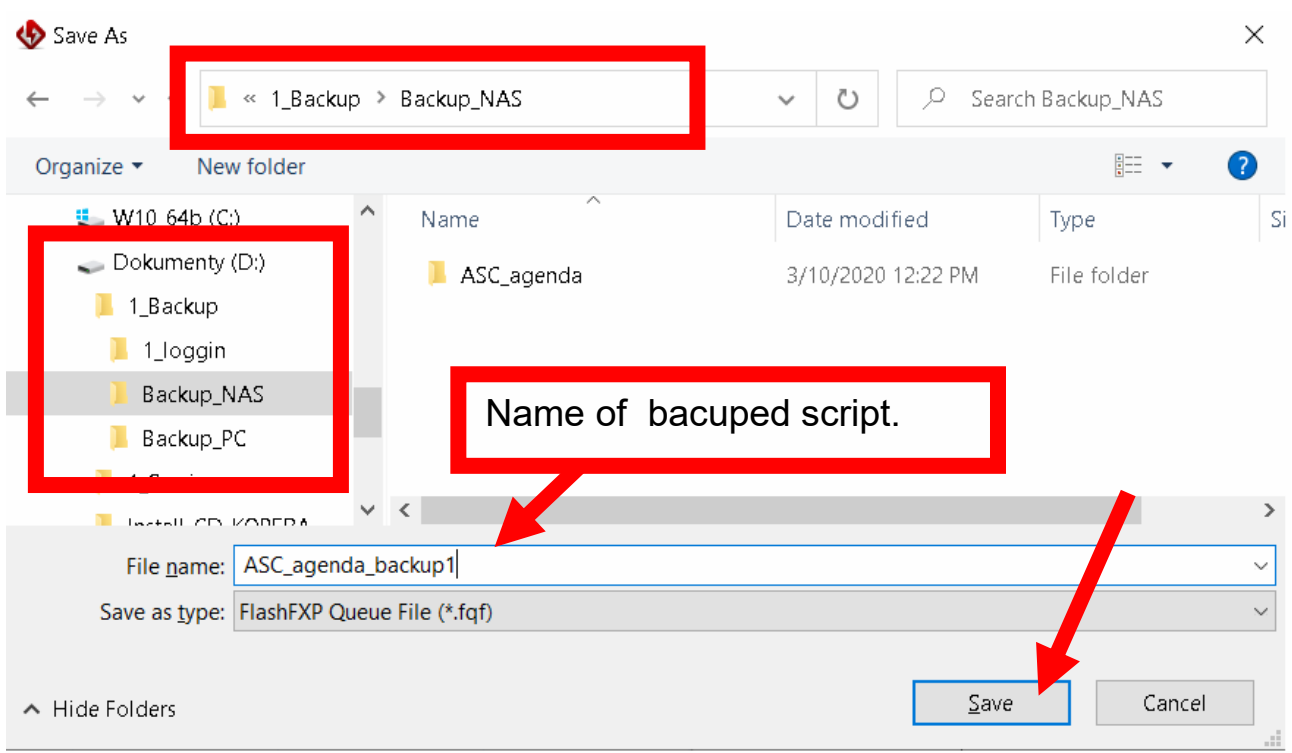

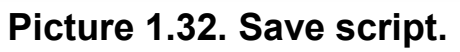

| (ASC_agenda) - FlashFXP<br>$\times$                                                         |                                                                                                    |                                      |                                                                                                    |                                                                                                    |  |  |                        |  |  |
|---------------------------------------------------------------------------------------------|----------------------------------------------------------------------------------------------------|--------------------------------------|----------------------------------------------------------------------------------------------------|----------------------------------------------------------------------------------------------------|--|--|------------------------|--|--|
| Local Browser<br>鴨★♪<br>$\overline{\phantom{a}}$<br>Name<br><b>t</b> Parent Directory<br>db | Session Sites Options Queue Commands Tools Directory View Help<br>IT<br>D:\1_Backup\Backup_NAS\ASC_agenda\1<br>Size: | Date Modified<br>09.03.2020 15:55:39 | $\checkmark$                                                                                                    | 28 ★ ♪<br>$\square$ /asc<br>Name<br><b><i>C</i></b> Parent Divectory<br>ActivStudio<br>ascagenda<br>Benova ISIC karty<br>data<br>db<br><b>Gajdosova</b><br>≺ |  |  | $\checkmark$<br>∧<br>⋋ |  |  |
|                                                                                             | 0 Files, 1 Folder, 1 Total (0 bytes / 3,11 TB Free)                                                                  |                                      |                                                                                                    | 7 Files, 12 Folders, 19 Total, 1 Selected (0 bytes)                                                                                                    |  |  |                        |  |  |
|                                                                                             | Local Browser                                                                                                    |                                      |                                                                                                    | ASC agenda                                                                                                    |  |  |                        |  |  |
| Name<br>⊕<br>/asc/db/                                                                       | Target<br>D:\1_Backup\Backup_NAS\ASC_agenda\1\db\                                                                    |                                      | LIDIDY:14] [K] 226 Directory send UK.<br>[15:59:14] [R] List Complete: 1 KB in 0,03 seconds<br>$(1.5 \text{ KB/s})$<br>[16:04:14] [R] 421 Timeout.<br>[16:04:14] [R] Connection Lost: ASC_agenda |                                                                                                    |  |  |                        |  |  |
| $\overline{\phantom{a}}$                                                                    |                                                                                                    |                                      | $\rightarrow$                                                                                                    | (Duration: 5 minutes 0 seconds)                                                                                                    |  |  | $\checkmark$           |  |  |
| Connection Lost                                                                             |                                                                                                    |                                      |                                                                                                    |                                                                                                    |  |  |                        |  |  |

**Picture 1.33. Run script.**

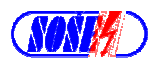

| 7 Files, 12 Folders, 19 Total (712,21 MB).                               |  |
|--------------------------------------------------------------------------|--|
| ASC_agenda                                                               |  |
| [16:06:06] Download: Zaloha_ASC.txt 159 bytes in 0,02 seconds (0,2 KB/s) |  |
| [16:06:06] [R] CWD /asc                                                  |  |
| [16:06:06] [R] 250 Succeeded to change the directory.                    |  |
| $[16:06:06]$ [R] PWD                                                     |  |
| [16:06:06] [R] 257 "/asc"                                                |  |
| [16:06:06] Transfer queue completed                                      |  |
| [16:06:06] Transferred 82 Files (348,90 MB) in 39 seconds (8,98 MB/s)    |  |
| <b>△□ </b> Idle. (00:08)                                                 |  |

**Picture 1.34. Transfer log.**

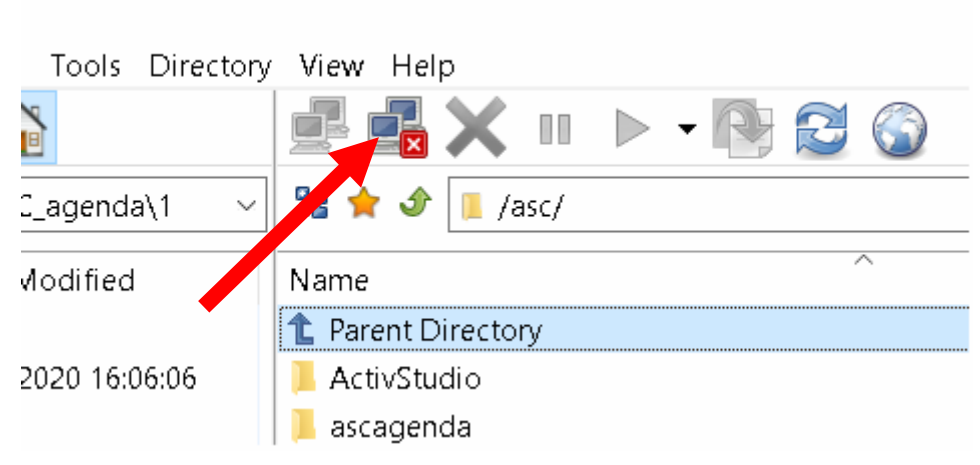

**Picture 1.35. End of connection.**

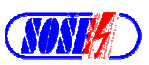

# **1.6. Usage – check of script.**

1.III.2020

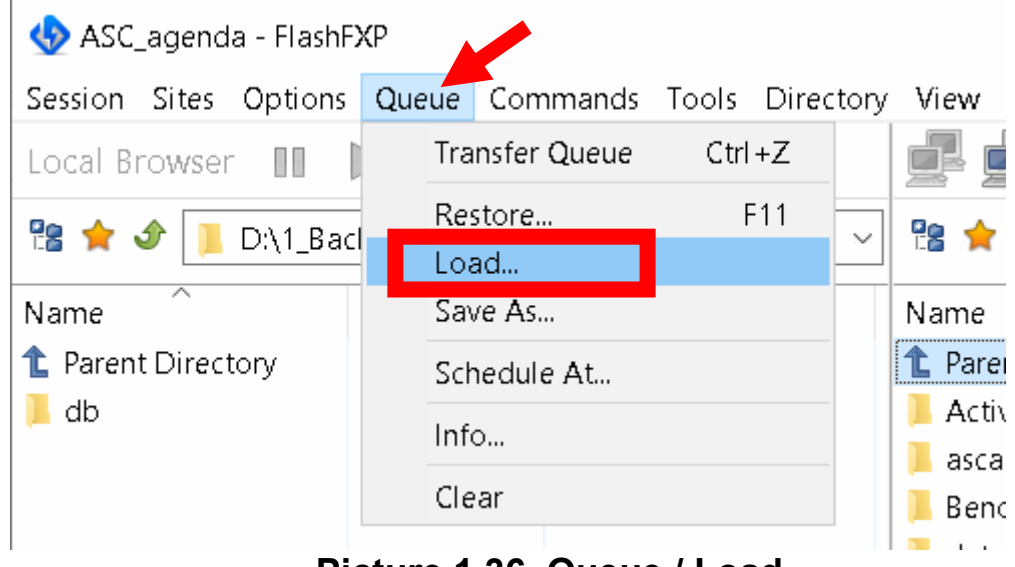

**Picture 1.36. Queue / Load.**

| Open                                        |              |                                   |              |                |                    |                             | ×            |
|---------------------------------------------|--------------|-----------------------------------|--------------|----------------|--------------------|-----------------------------|--------------|
| $\leftarrow$<br>$\checkmark$                |              | « 1_Backup > Backup_NAS >         | $\checkmark$ | ↻              | Q                  | Search Backup_NAS           |              |
| Organize $\blacktriangledown$<br>New folder |              |                                   |              |                |                    | ⊪<br>$\mathbb T$            | $\bullet$    |
| Users                                       | ∧            | ⌒<br>Name                         |              | Date modified  |                    | Type                        | Siz          |
| Windows                                     |              | $ACC$ proposed                    |              |                | 2410/2020 12:26 PM | File folder                 |              |
| $\sim$ Dokumenty (D:)                       |              | >> ASC_agenda_backup1.fqf         |              | 9/2020 4:04 PM |                    | FlashFXP 5 Queue            |              |
| 1_Backup                                    |              |                                   |              |                |                    |                             |              |
| 1_loggin                                    |              |                                   |              |                |                    |                             |              |
| Backup_NAS                                  |              |                                   |              |                |                    |                             |              |
| Backup_PC                                   |              |                                   |              |                |                    |                             |              |
| 1_Servis                                    |              |                                   |              |                |                    |                             |              |
| Install_CD_KOPERA                           | $\checkmark$ | $\,<$                             |              |                |                    |                             | $\,$         |
|                                             |              | File name: ASC_agenda_backup1.fqf |              | $\checkmark$   |                    | FlashFXP Queue File (*.fqf) | $\checkmark$ |
|                                             |              |                                   |              |                | Open               | Cancel                      | ali          |

**Picture 1.37. Script selection.**

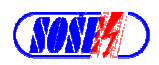

| ASC agenda - FlashFXP                                                      | П                                                                        | $\times$ |  |  |  |  |
|----------------------------------------------------------------------------|--------------------------------------------------------------------------|----------|--|--|--|--|
| Session Sites Options Queue Commands Tools Directory View Help             |                                                                          |          |  |  |  |  |
| Local Browser<br>T                                                         | $\triangleright$ - NB $\odot$<br>Ш                                       |          |  |  |  |  |
| 18 全<br>$\bigcirc$<br>D:\1_Backu<br>sckup_NAS\ASC_agenda\1<br>$\checkmark$ | 18 ☆<br>$\mathcal{P}$<br>$\Box$ /as                                      |          |  |  |  |  |
| $\overline{\wedge}$<br>Date Modified<br>Name<br>e                          | $\overline{\wedge}$<br>Name                                              |          |  |  |  |  |
| <b>t</b> Parent Directory                                                  | <b>1</b> Parent rectory                                                  |          |  |  |  |  |
| $\Box$ db<br>2020 16:06:06<br>ON.                                          | Act studio                                                               |          |  |  |  |  |
|                                                                            | cagenda                                                                  |          |  |  |  |  |
| or                                                                         | enova_ISIC_karty                                                         |          |  |  |  |  |
|                                                                            | lata                                                                     |          |  |  |  |  |
|                                                                            | $\bullet$ db                                                             |          |  |  |  |  |
|                                                                            | Gajdosova                                                                |          |  |  |  |  |
|                                                                            | kralik                                                                   |          |  |  |  |  |
|                                                                            | LEXMARK_Zborovna                                                         |          |  |  |  |  |
|                                                                            | MO-B2upravené                                                            |          |  |  |  |  |
|                                                                            | OAG                                                                      |          |  |  |  |  |
|                                                                            | ∢                                                                        | ⋋        |  |  |  |  |
| 0 Files, 1 Folder, 1 Total (0 bytes / 3,11 TB Free)                        | 7 Files, 12 Folders, 19 Total (712,21 MB)                                |          |  |  |  |  |
| Local Browser                                                              | ASC_agenda                                                               |          |  |  |  |  |
| Name<br>Target                                                             | [16:06:06] Download: Zaloha_ASC.txt 159 bytes in 0,02 seconds (0,2 KB/s) |          |  |  |  |  |
| D:\1_Backup\Backup_NAS\ASC_agenda\1\db\<br>$\bigcup$ /asc/db/              | [16:06:06] [R] CWD /asc                                                  |          |  |  |  |  |
|                                                                            | [16:06:06] [R] 250 Succeeded to change the directory.                    |          |  |  |  |  |
| Skript or list of scripts to be run.                                       | [16:06:06] [R] PWD<br>[16:06:06] [R] 257 "/asc"                          |          |  |  |  |  |
|                                                                            | [16:06:06] Transfer queue completed                                      |          |  |  |  |  |
|                                                                            | [16:06:06] Transferred 82 Files (348,90 MB) in 39 seconds (8,98 MB/s)    |          |  |  |  |  |
|                                                                            | <b>A</b> 下 <i>具</i> Idle. (03:58)                                        |          |  |  |  |  |

**Picture 1.38. Script selection.**

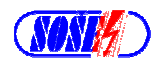

| FlashFXP 11,16 MB/s 00:11 78% agenda2.mdb<br>X      |                                                           |                |                     |                                                                                |              |                |  |  |
|-----------------------------------------------------|-----------------------------------------------------------|----------------|---------------------|--------------------------------------------------------------------------------|--------------|----------------|--|--|
|                                                     | Session Sites Options Queue Commands Tools Directory View |                |                     | Help                                                                           |              |                |  |  |
| Local Browser                                       |                                                           |                |                     |                                                                                |              |                |  |  |
| 98 ★<br>$\bigcirc$                                  | D:\1_Backup\Backup_NAS\ASC_agenda\1\db                    | 28<br>/asc/db/ |                     |                                                                                |              |                |  |  |
| Name                                                |                                                           | Size           |                     | ⊼<br>Name                                                                      | <b>Size</b>  | Date ^         |  |  |
| t Parent Directory                                  |                                                           |                |                     | <b>1</b> Parent Directory                                                      |              |                |  |  |
| backups                                             |                                                           |                |                     | <b>backups</b>                                                                 | 4 KB         | 03.05          |  |  |
| prichod                                             |                                                           |                |                     | prichod                                                                        | 78           | 29.1'          |  |  |
| znamky                                              |                                                           |                |                     | <b>a</b> znamky                                                                | 4 KB         | 06.03          |  |  |
| 100MB.rar                                           |                                                           | 100,00 MB      |                     | 100MB.rar                                                                      | 100,00 MB    | 20.02          |  |  |
| 100MB_20200309155341.rar                            |                                                           | 100,00 MB      |                     | agenda2.mdb                                                                    | 44,04 MB     | 09.03          |  |  |
| 100MB_20200309155415.rar                            |                                                           | 100,00 MB      | agenda2.mdw         |                                                                                | 132 KB       | 19.02          |  |  |
| 100MB_20200309155517.rar                            |                                                           | 100,00 MB      |                     | agenda2bad.mdb                                                                 | 44.75 MB     | 19.02          |  |  |
| 100MB_20200309160544.rar                            |                                                           | 100,00 MB      |                     | <b>E</b> AgendaSetup_v1203a.exe                                                | 23,66 MB     | 19.02          |  |  |
| 100MB_20200309161041.rar                            |                                                           | 100,00 MB      |                     | autobackup.dat                                                                 | 103          | 19.02          |  |  |
| agenda2.mdb                                         |                                                           | 0              |                     | globallog.txt<br>E                                                             | 1,45 MB      | $09.03 \omega$ |  |  |
| $\overline{\phantom{a}}$                            |                                                           | $\rightarrow$  |                     | ←                                                                              |              | ⋗              |  |  |
|                                                     | 73 Files, 3 Folders, 76 Total, 1 Selected (0 bytes)       |                |                     | 15 Files, 3 Folders, 18 Total (233,50 MB)                                      |              |                |  |  |
|                                                     | Local Browser                                             |                |                     | ASC_agenda                                                                     |              |                |  |  |
| Name                                                | Target                                                    |                | $\hat{\phantom{1}}$ | [16:10:50] [R] 227 Entering Passive Mode                                       |              |                |  |  |
| Jasc/db D:\1_Backup\Backup_NAS\ASC_agenda\1\db\     |                                                           |                |                     | (192, 168, 1, 8, 141, 5)                                                       |              |                |  |  |
| Asc/db D:\1_Backup\Backup_NAS\ASC_agenda\1\db\      |                                                           |                |                     | [16:10:50] [R] Opening data connection IP:                                     |              |                |  |  |
| → 向 /asc/db D:\1_Backup\Backup_NAS\ASC_agenda\1\db\ |                                                           |                | ٠                   | 192.168.1.8 PORT: 36101                                                        |              |                |  |  |
| → ■ /asc/db D:\1_Backup\Backup_NAS\ASC_agenda\1\db\ |                                                           |                | $\cdot \vee$        | [16:10:50] [R] RETR agenda2.mdb<br>[16:10:50] [R] 150 Opening BINARY mode data |              |                |  |  |
|                                                     |                                                           | ⋗              |                     | connection for agenda2.mdb (46174208 bytes).                                   |              |                |  |  |
|                                                     | <b>△□</b> Receiving: agenda2.mo 36,88 MB (11,18 MB/s)     | 83%            |                     | Elapsed: 00:03<br>Remaining: 00:01                                             | Queue: 00:11 |                |  |  |

**Picture 1.39. Copy process run.**

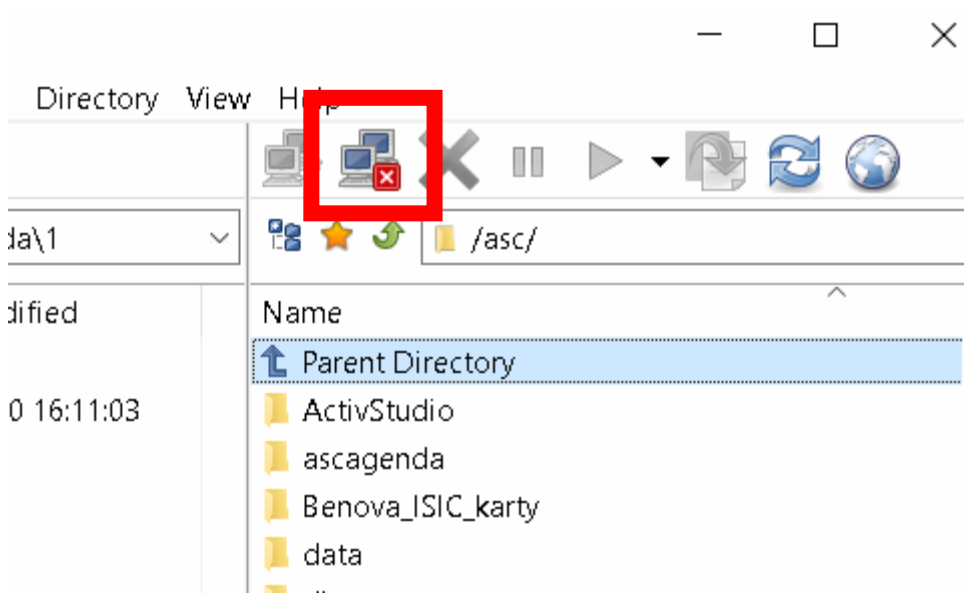

**Picture 1.40. End of transfer run.**

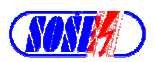

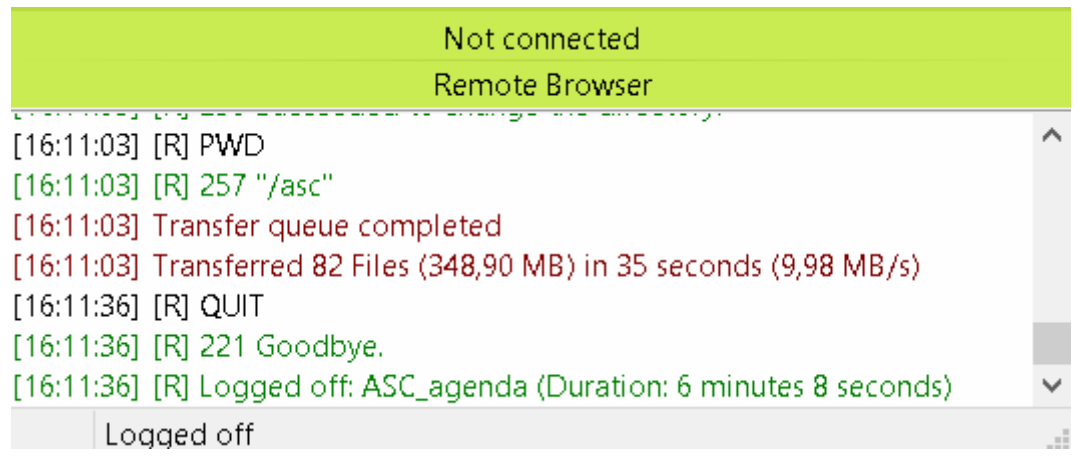

### **Picture 1.41. Copy process log.**

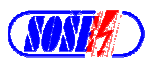

# **1.7. Automatic start of script – one shot.**

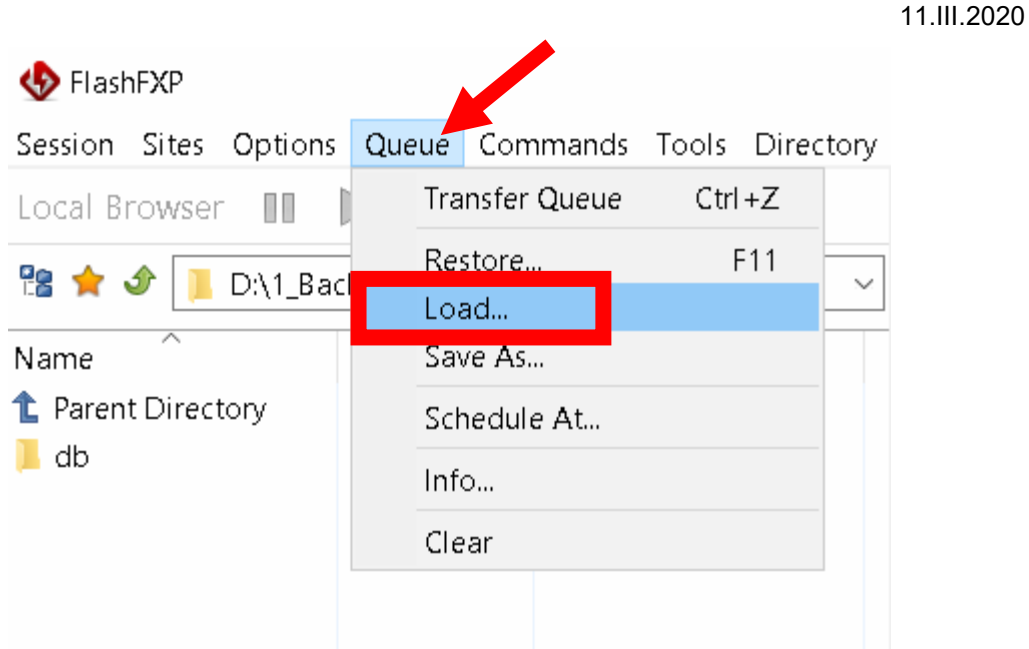

**Picture 1.42. Queue / Load.** 

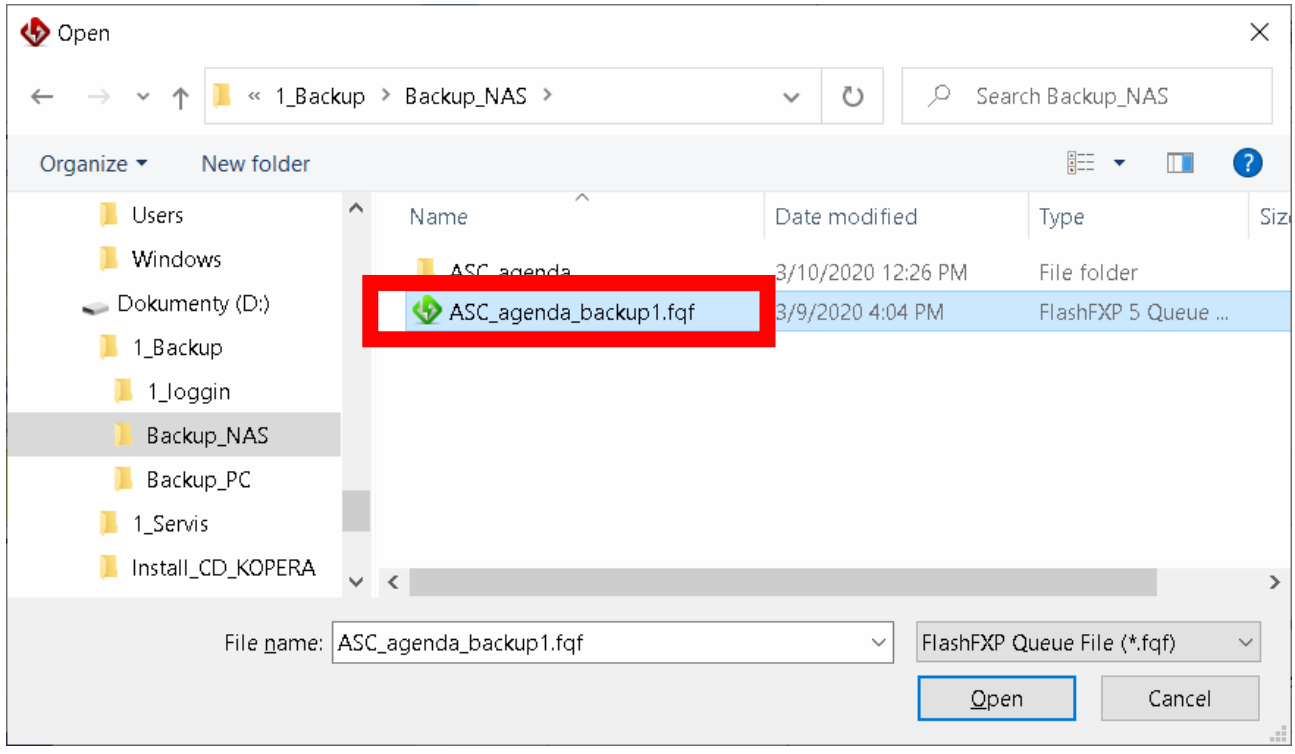

**Picture 1.43. Script selection.** 

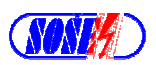

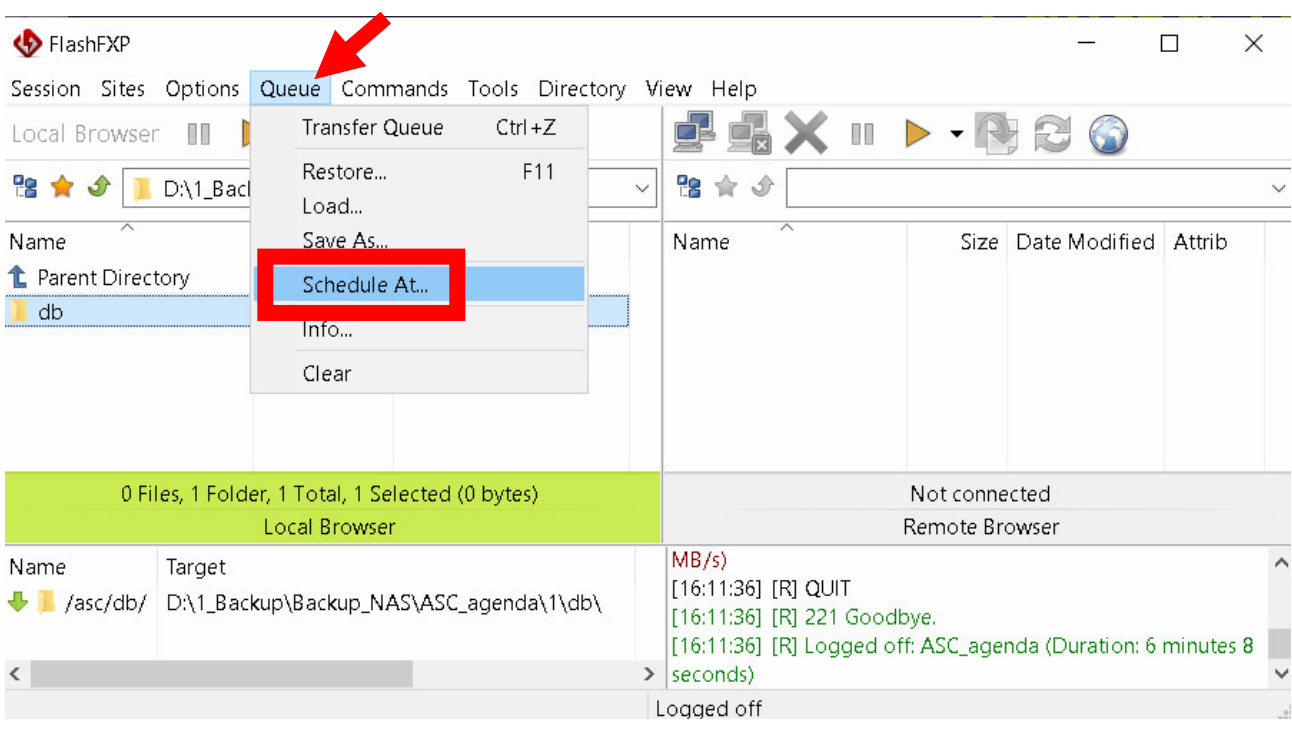

**Picture 1.44. Queue / Planing.** 

| HashFXP                   |                       |      |                            |                                  |          |     |  |
|---------------------------|-----------------------|------|----------------------------|----------------------------------|----------|-----|--|
|                           | Session Sites Options |      |                            | Queue Commands Tools Directory \ |          |     |  |
| Local Browser <b>III</b>  |                       |      |                            | <b>Transfer Queue</b>            | $Ctrl+Z$ |     |  |
| 18 ★ <i>S</i><br>Name     | D:\1_Bac              |      | Restore<br>Load<br>Save As |                                  |          | F11 |  |
| <b>1</b> Parent Directory |                       |      |                            | Schedule At                      |          |     |  |
|                           |                       | Info |                            |                                  |          |     |  |
|                           |                       |      | Clear                      |                                  |          |     |  |

**Picture 1.45. Queue / Planing - detail.** 

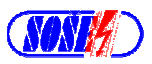

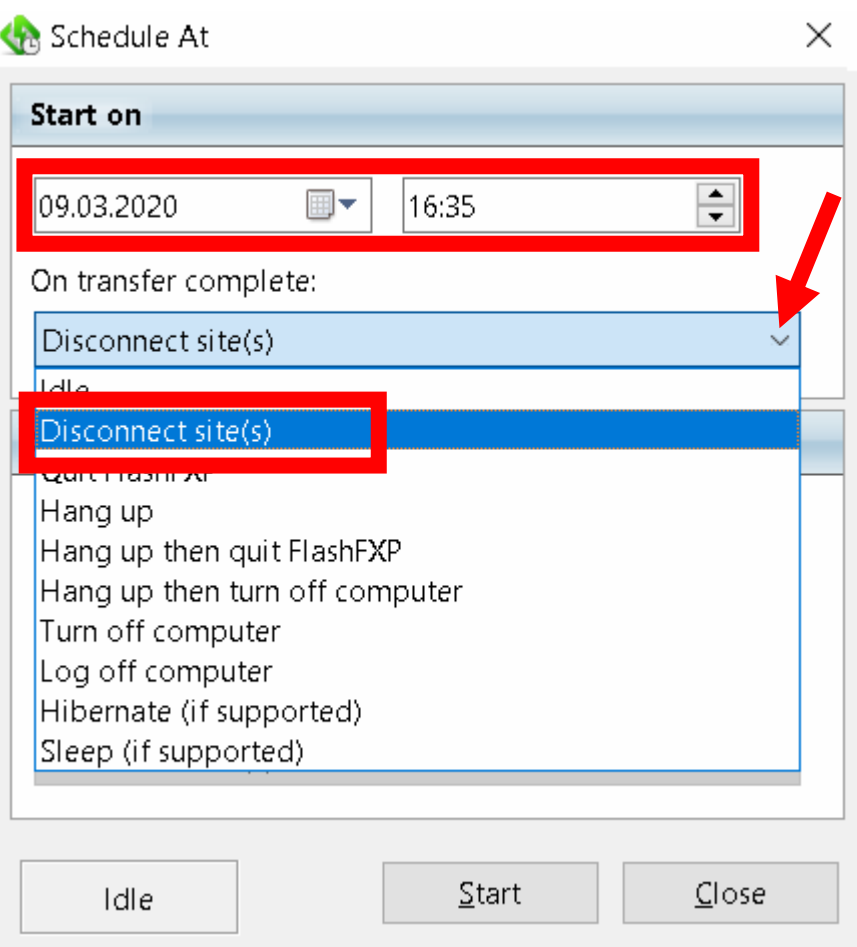

**Picture 1.46. Schedule at.** 

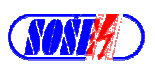

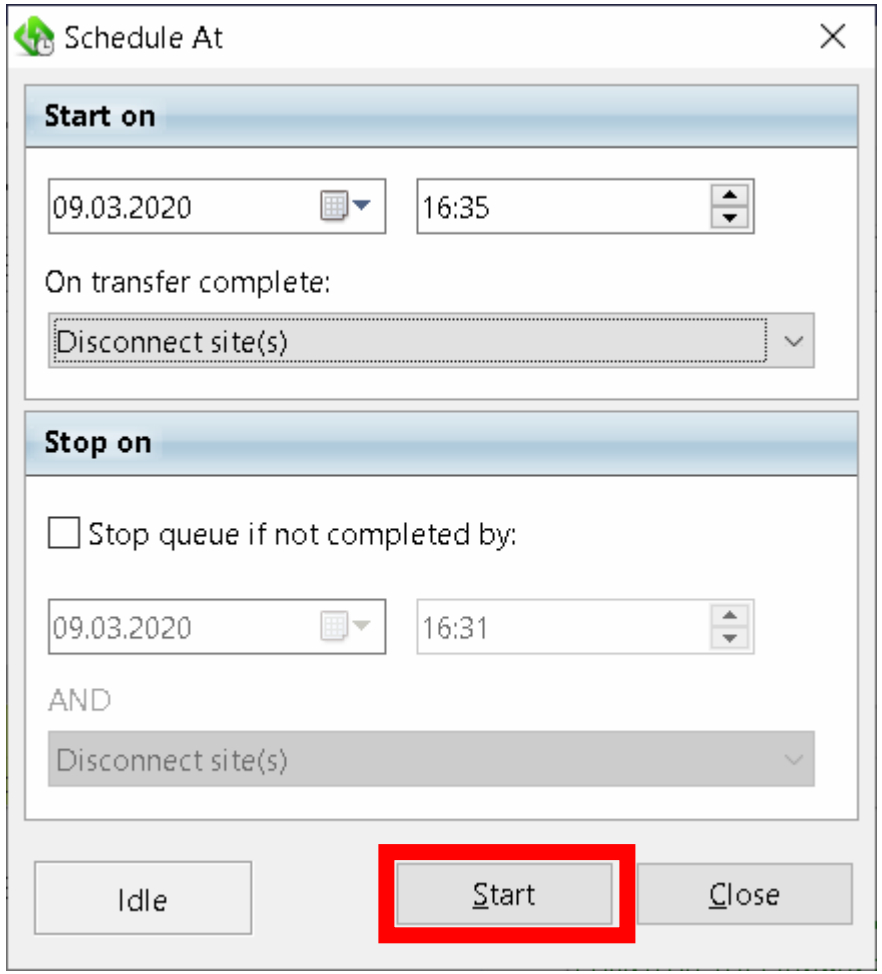

**Picture 1.47. Start.** 

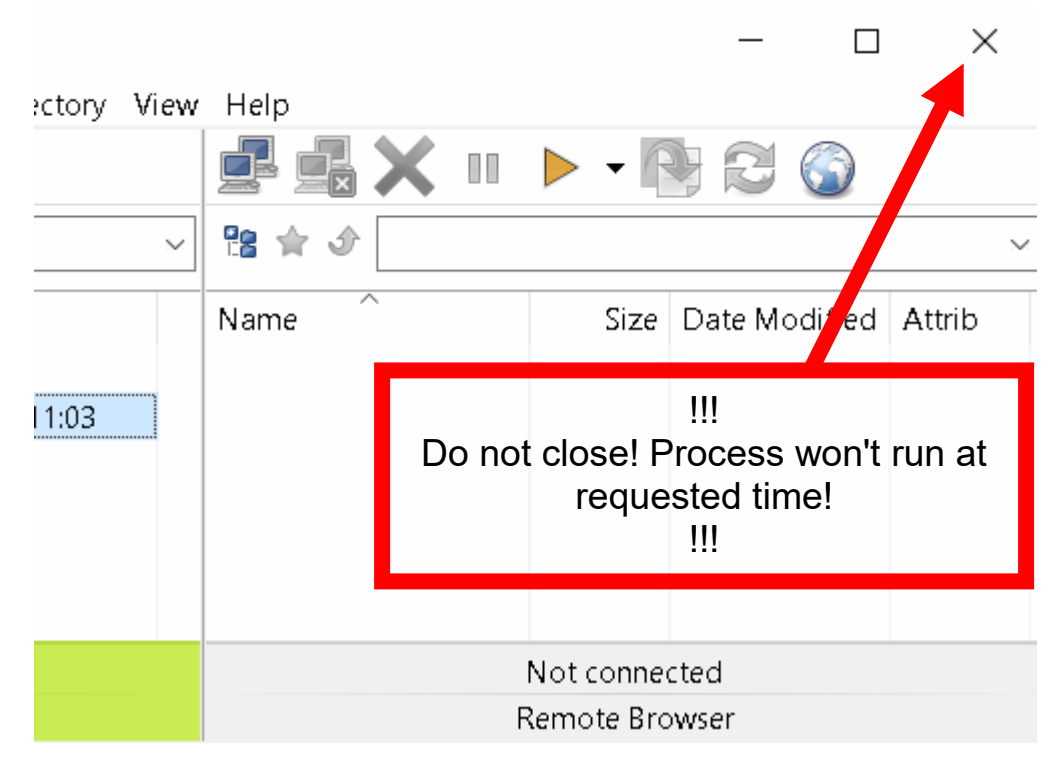

**Picture 1.48. Do not close.** 

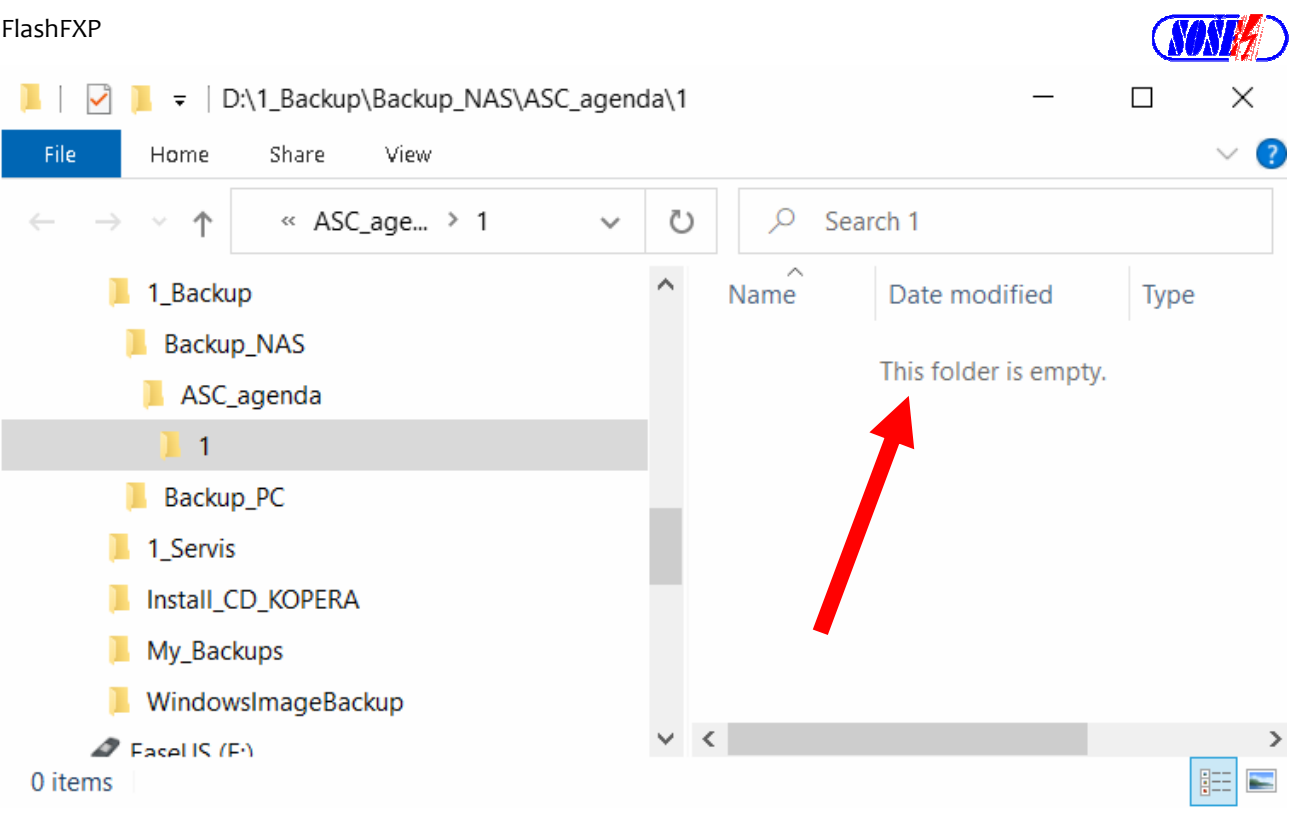

**Picture 1.49. Directory before backup process.** 

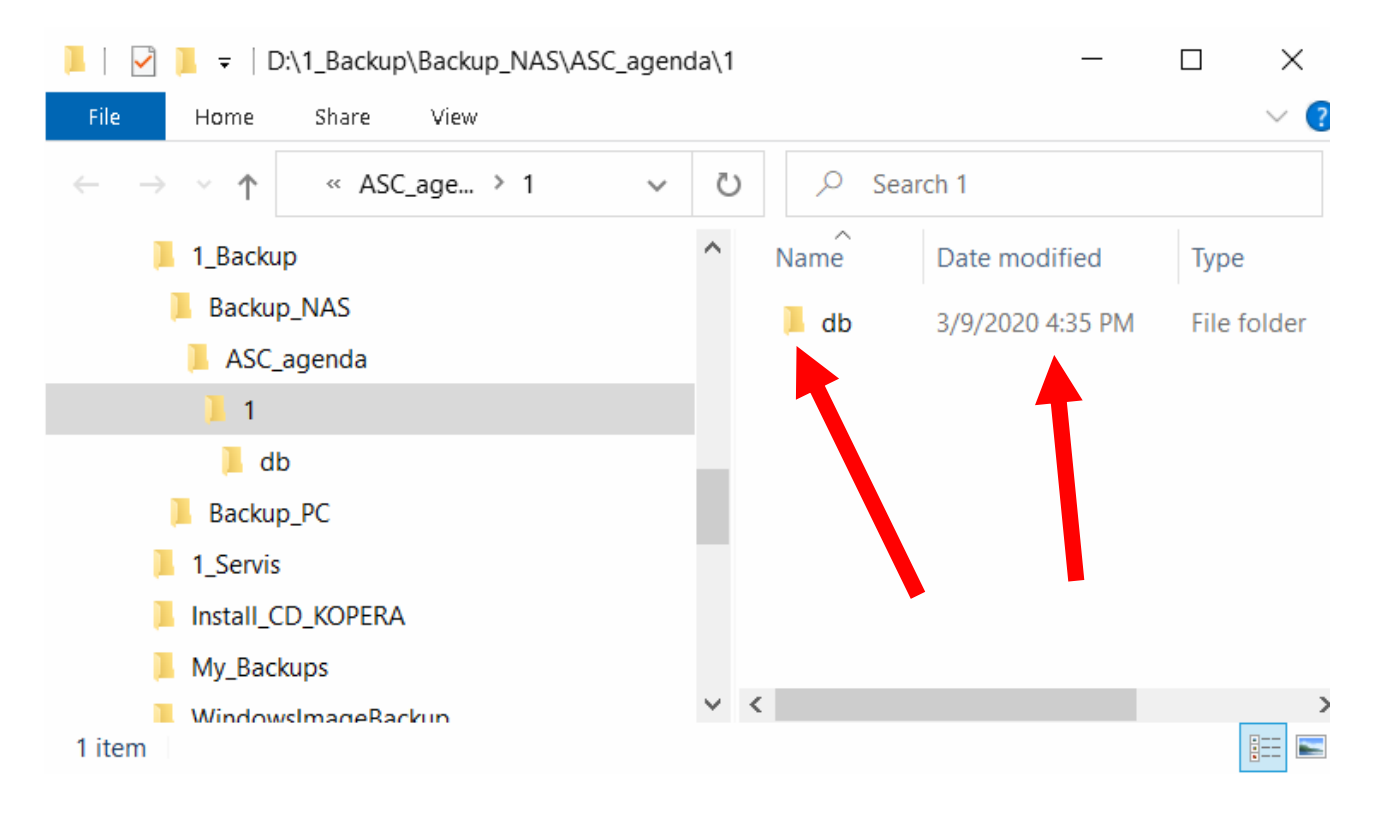

**Picture 1.50. Directory after backup process run.** 

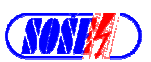

# **1.8. Automatic run with login - periodically.**

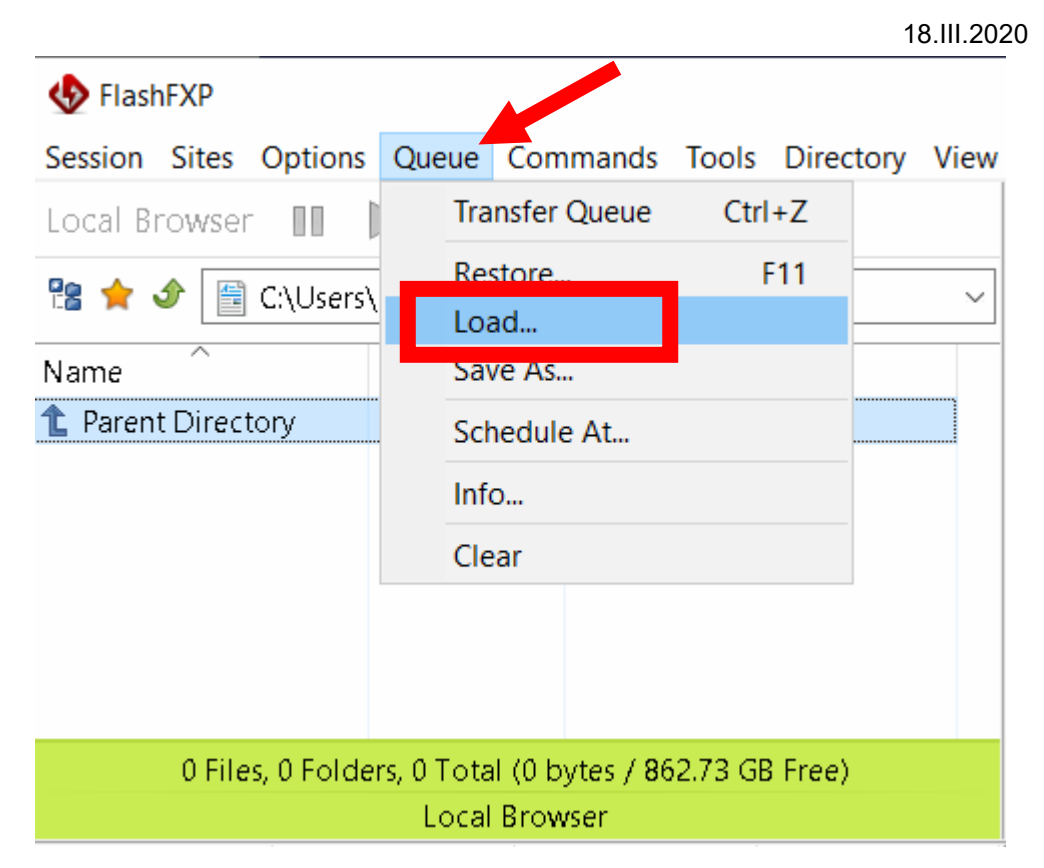

**Picture 1.51. Queue / Load.** 

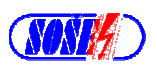

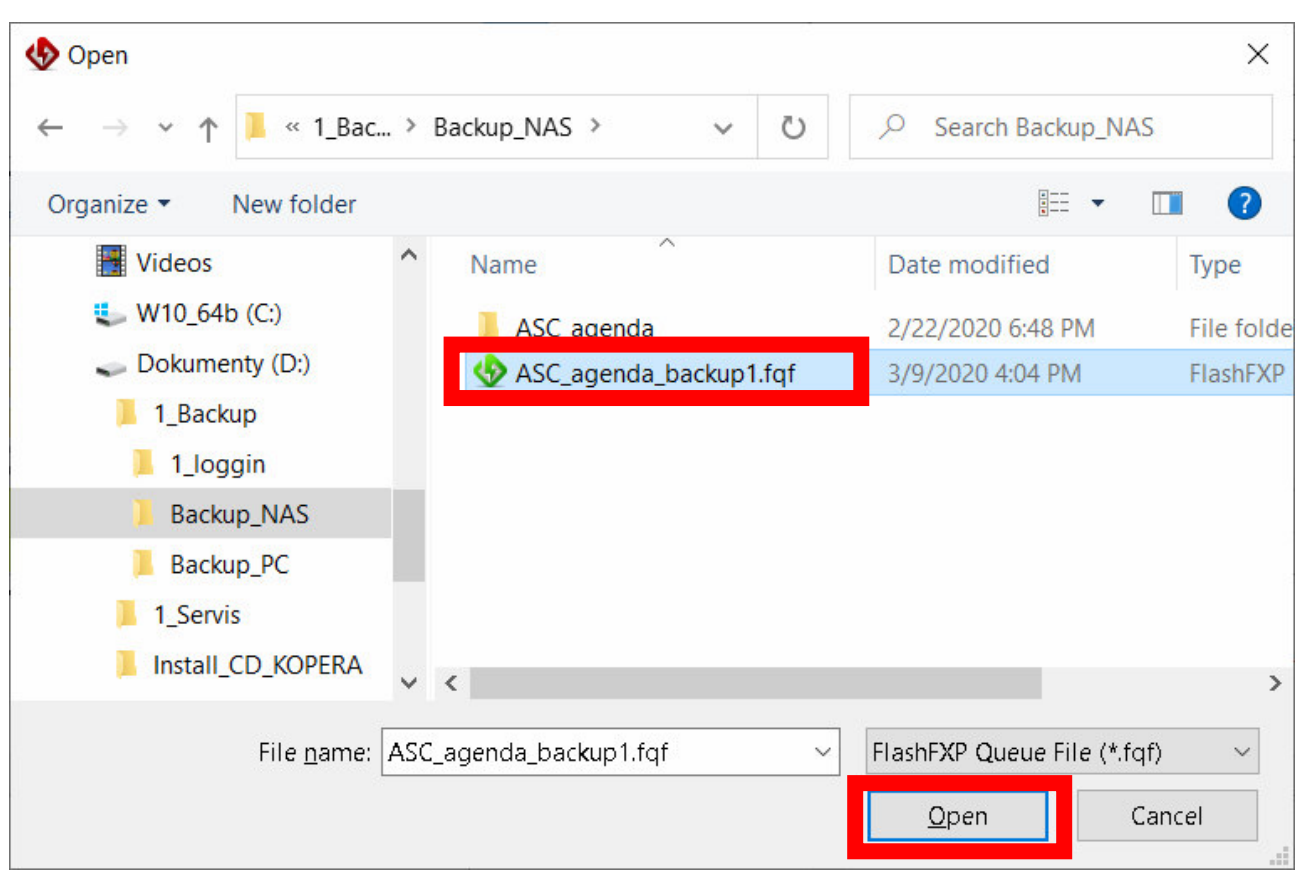

**Picture 1.52. Script selection.** 

| HashFXP                                                               |                                                                              |
|-----------------------------------------------------------------------|------------------------------------------------------------------------------|
| Session Sites Options Queue Commands                                  | <b>Tools</b><br>Directory View Help                                          |
| Local Browser<br>H<br>78<br>$\Box$ Dokumenty (D:)                     | <b>Manual Get</b><br>$Ctrl + G$<br><b>Compare Folder Content</b>             |
|                                                                       | Text Editor<br>Schedule                                                      |
| Siz<br>Name<br>Parent Directory<br>1_Backup<br>1_Servis               | Server File Search<br>Calculate Server Space Used<br>Selective Transfer<br>⋋ |
| Install_CD_KOPERA<br>My_Backups                                       | Clipboard<br>⋋<br><b>Marked List</b>                                         |
| WindowsImageBackup                                                    | Backup / Restore Configuration<br>⋋                                          |
| 4 Files, 5 Folders, 9 Total (1.67 MB / 3.11 TB Free)<br>Local Browser |                                                                              |

**Picture 1.53. Tools / Schedule.** 

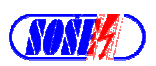

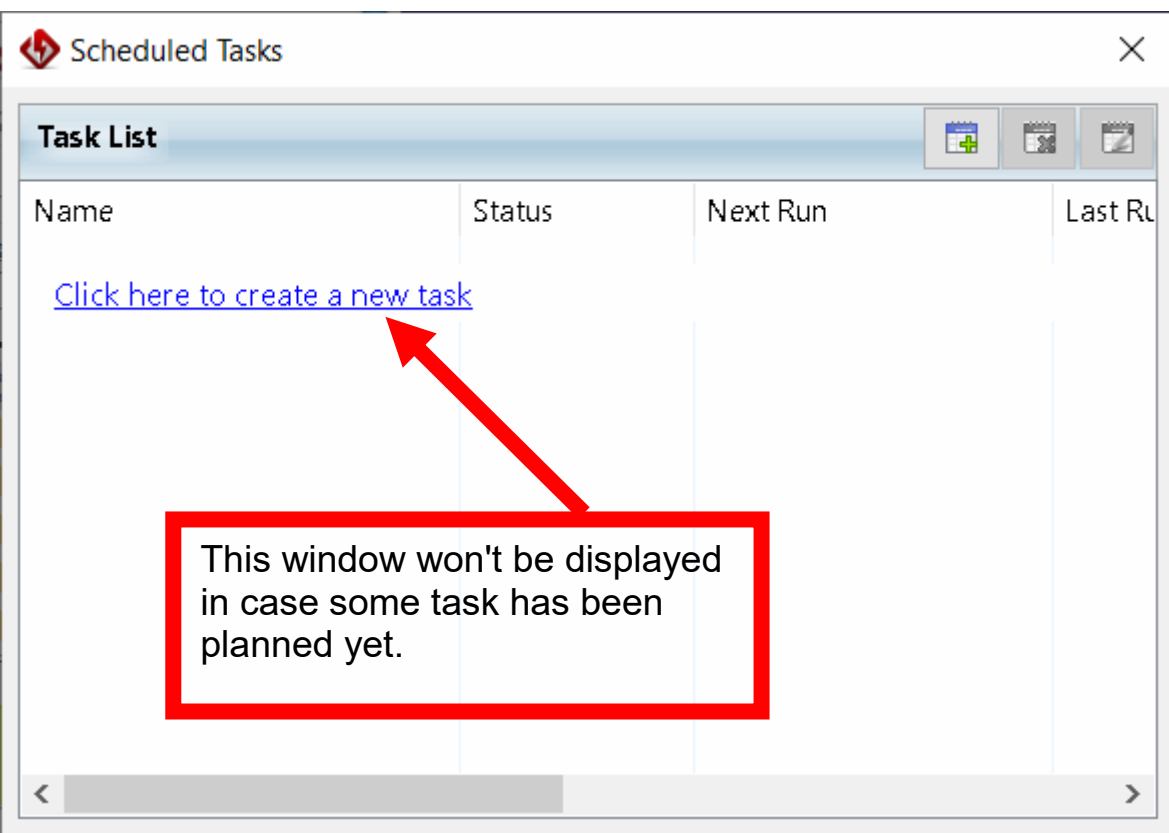

**Picture 1.54. Planned tasks.** 

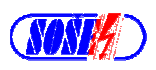

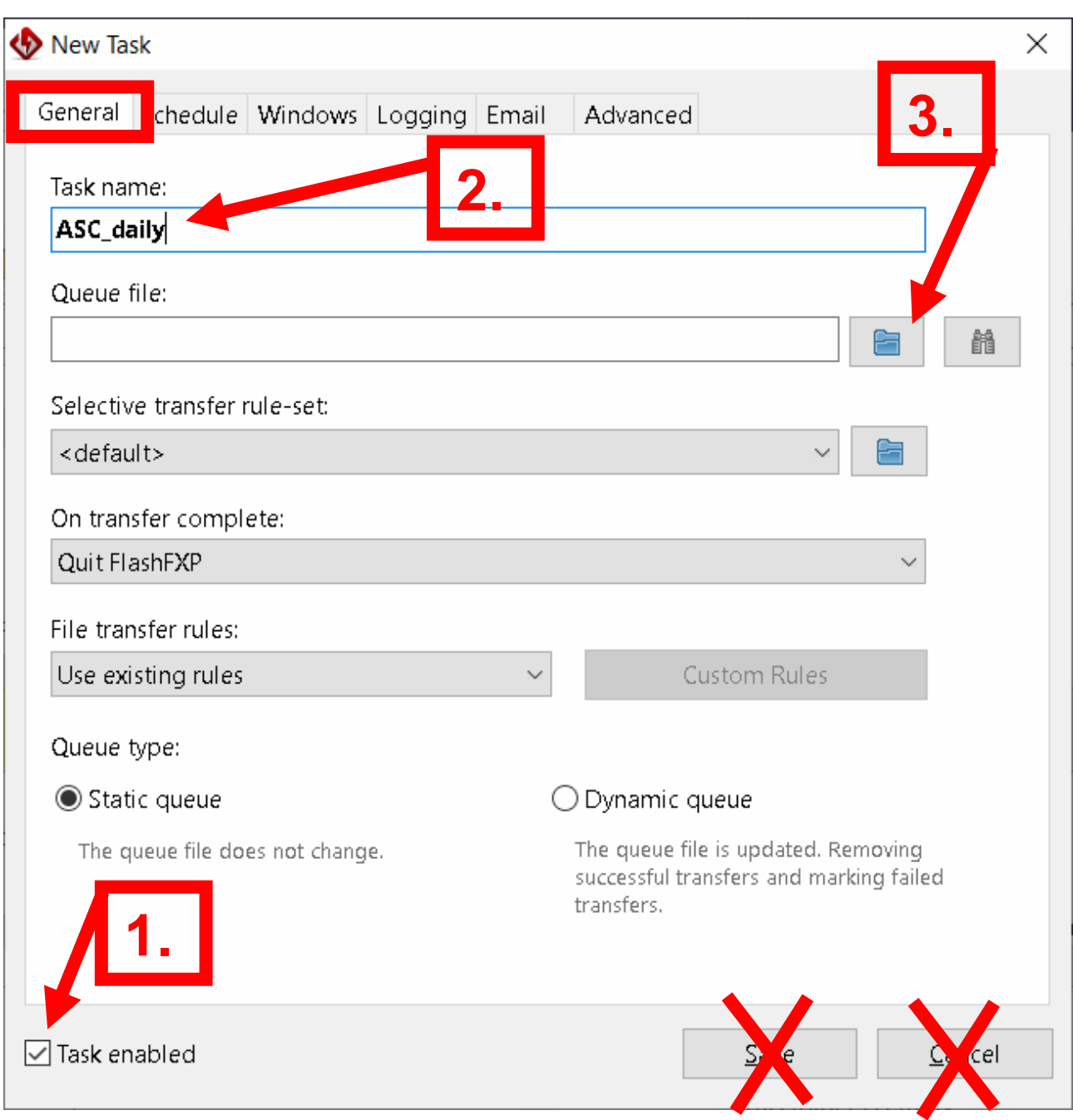

**Picture 1.55. A new plan.** 

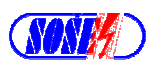

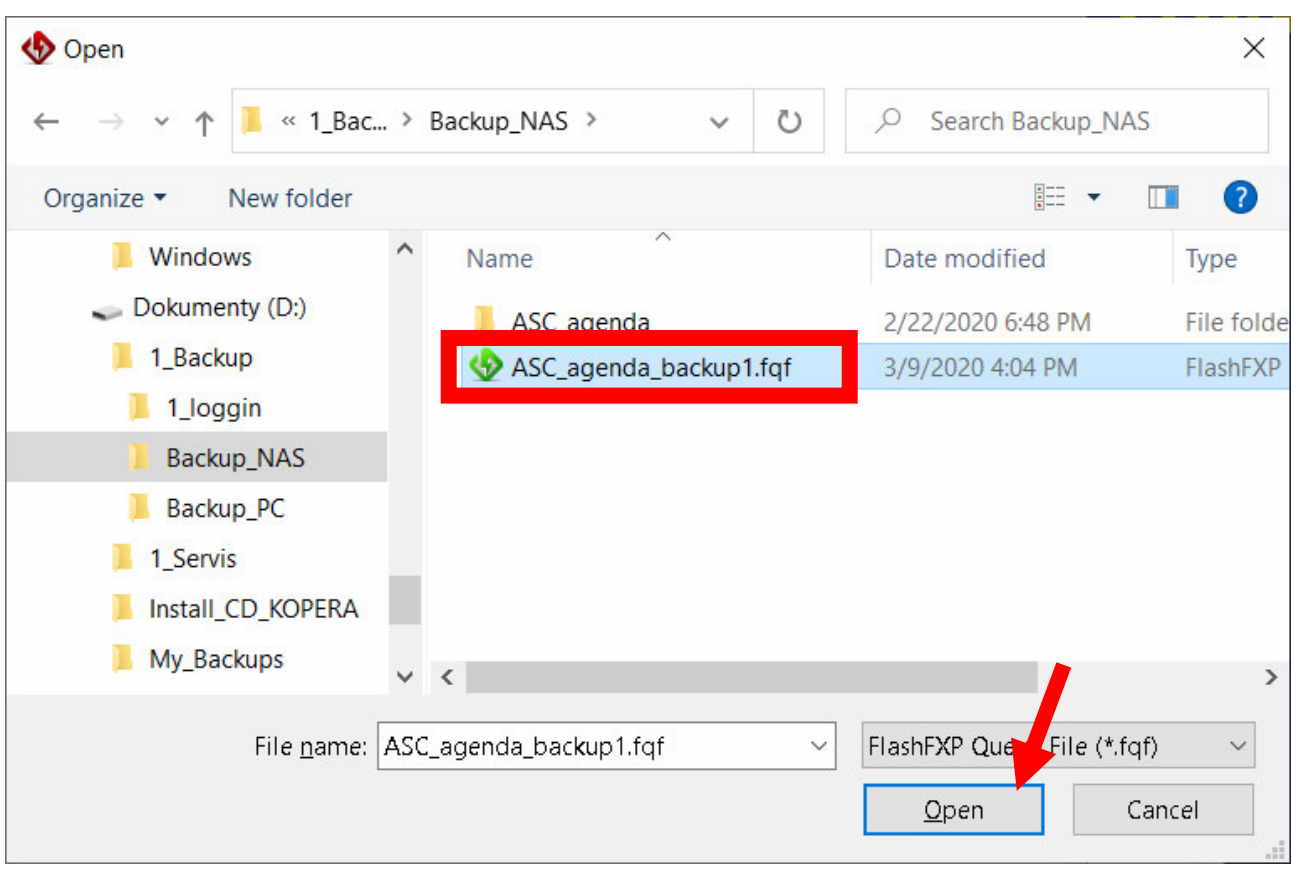

**Picture 1.56. Script selection.** 

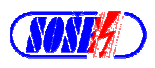

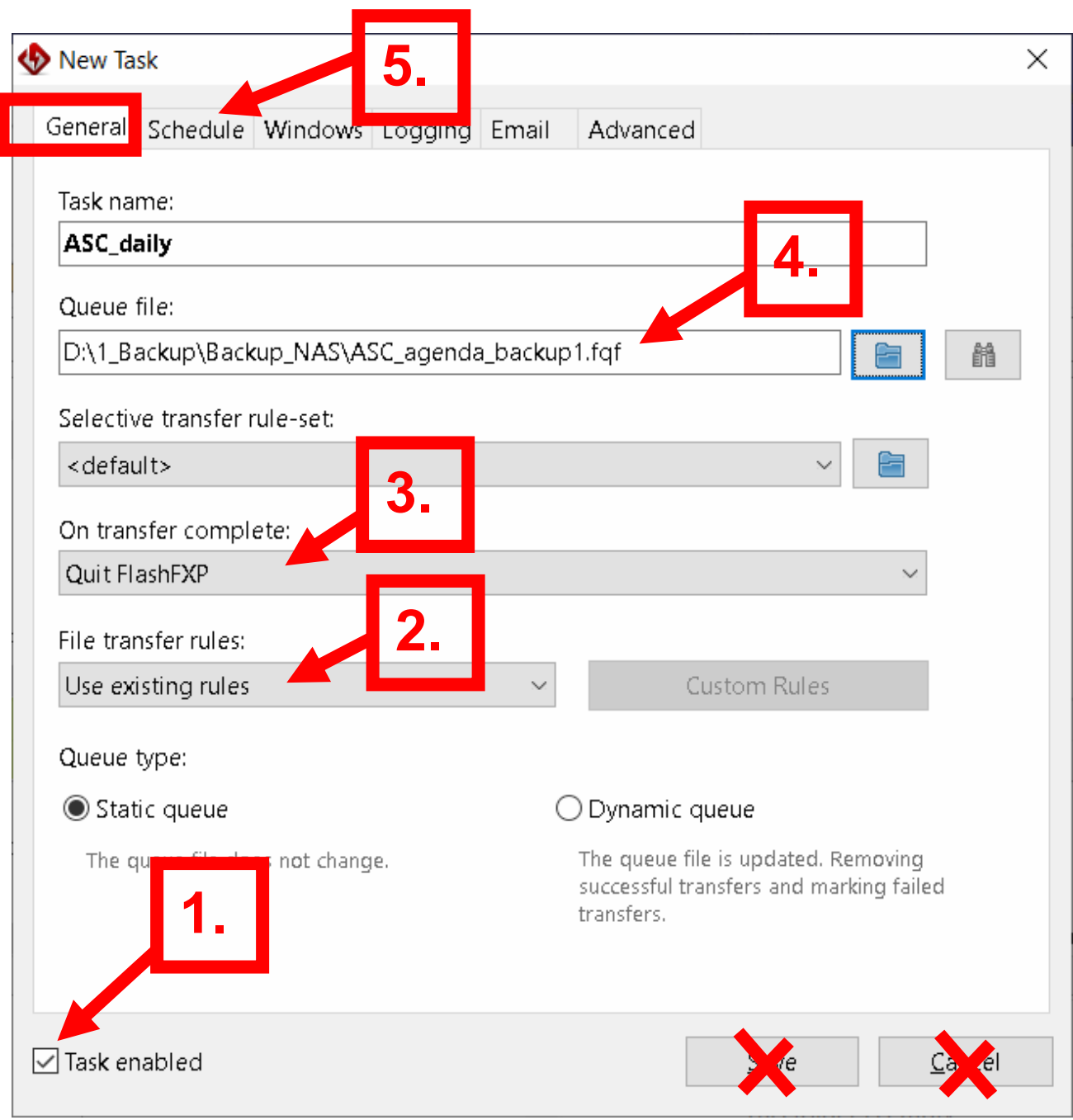

**Picture 1.57. Rules checking.** 

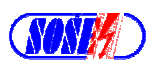

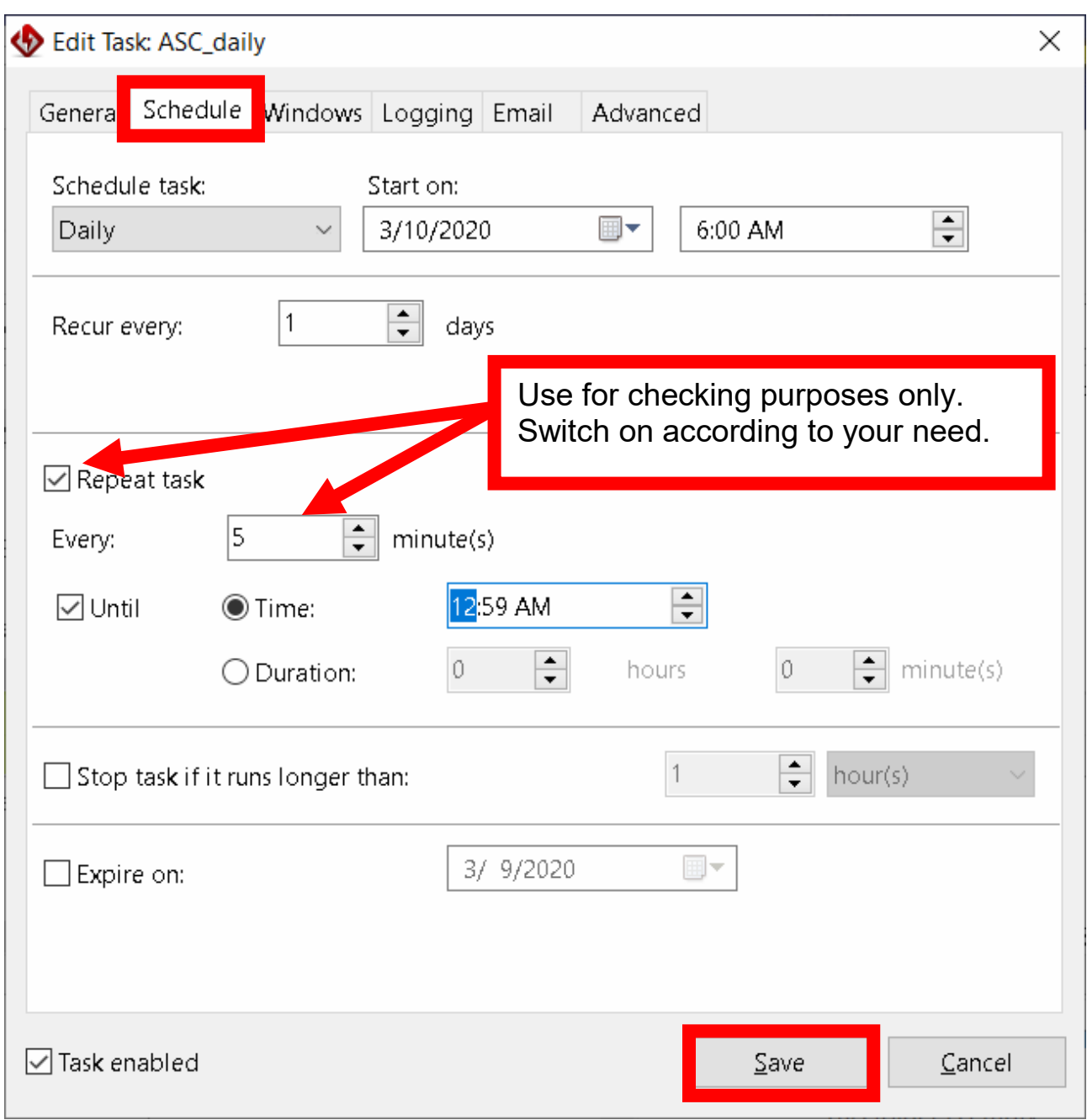

### **Picture 1.58. Scheduler run every 5 minutes.**

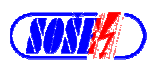

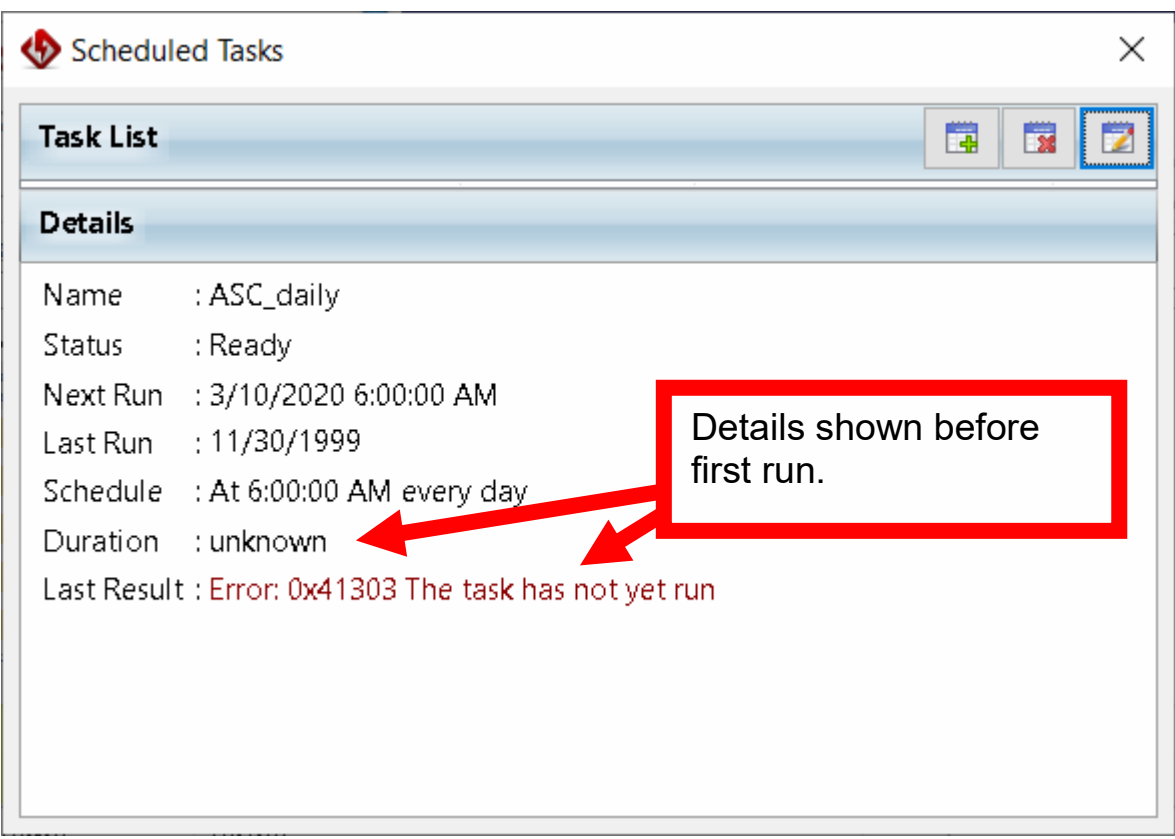

**Picture 1.59. Details show before first run.** 

| Scheduled Tasks<br>×                                                    |                               |  |  |  |  |  |
|-------------------------------------------------------------------------|-------------------------------|--|--|--|--|--|
| <b>Task List</b><br>萬<br>F.                                             |                               |  |  |  |  |  |
| <b>Details</b>                                                          |                               |  |  |  |  |  |
| Name                                                                    | : ASC_daily                   |  |  |  |  |  |
| Status                                                                  | : Ready                       |  |  |  |  |  |
| Next Run                                                                | : 3/10/2020 9:20:00 AM        |  |  |  |  |  |
| Last Run                                                                | : 3/10/2020 9:15:00 AM        |  |  |  |  |  |
| Schedule                                                                | : At 6:00:00 AM every day     |  |  |  |  |  |
|                                                                         | Duration : 43 seconds         |  |  |  |  |  |
| Last Result: Transferred 83 Files (348.90 MB) in 43 seconds (8.16 MB/s) |                               |  |  |  |  |  |
|                                                                         | Skipped 0 Files and 0 Folders |  |  |  |  |  |
|                                                                         | 0 Files Failed                |  |  |  |  |  |
|                                                                         | 0 Folders Failed              |  |  |  |  |  |
|                                                                         | П                             |  |  |  |  |  |

#### **Picture 1.60. Details shown within planned task is running.**

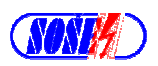

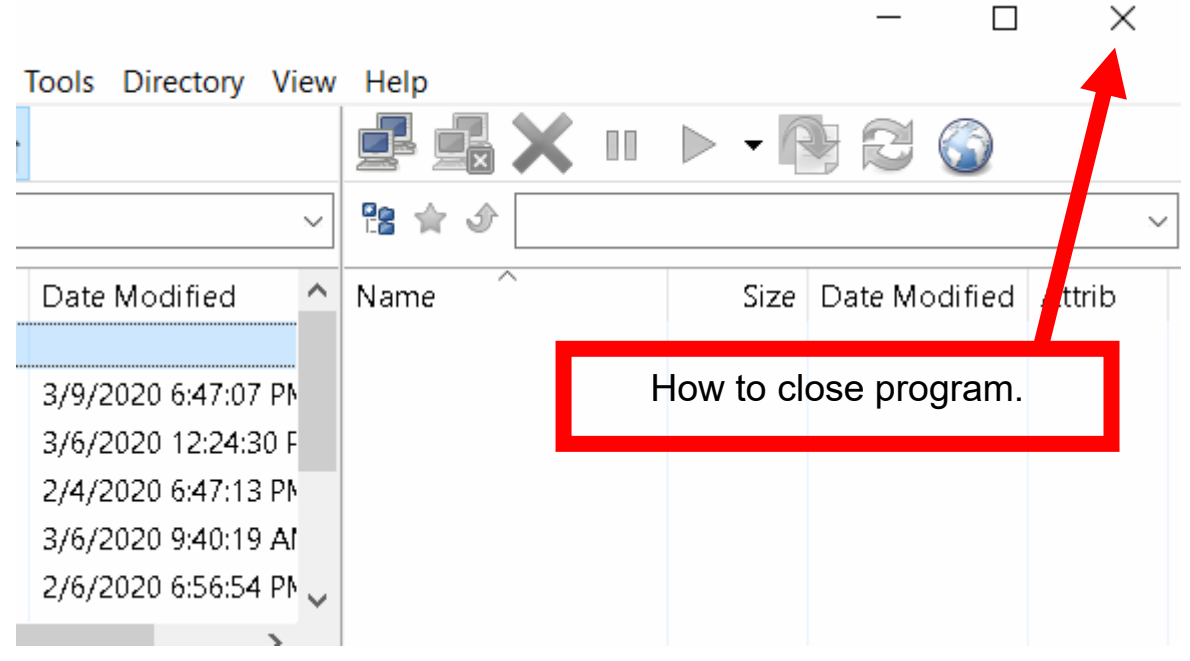

**Picture 1.61. Close program button.** 

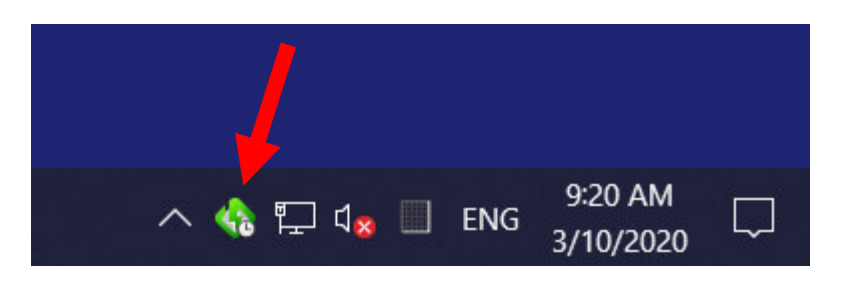

**Picture 1.62. Task running at planned/preselected time.** 

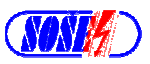

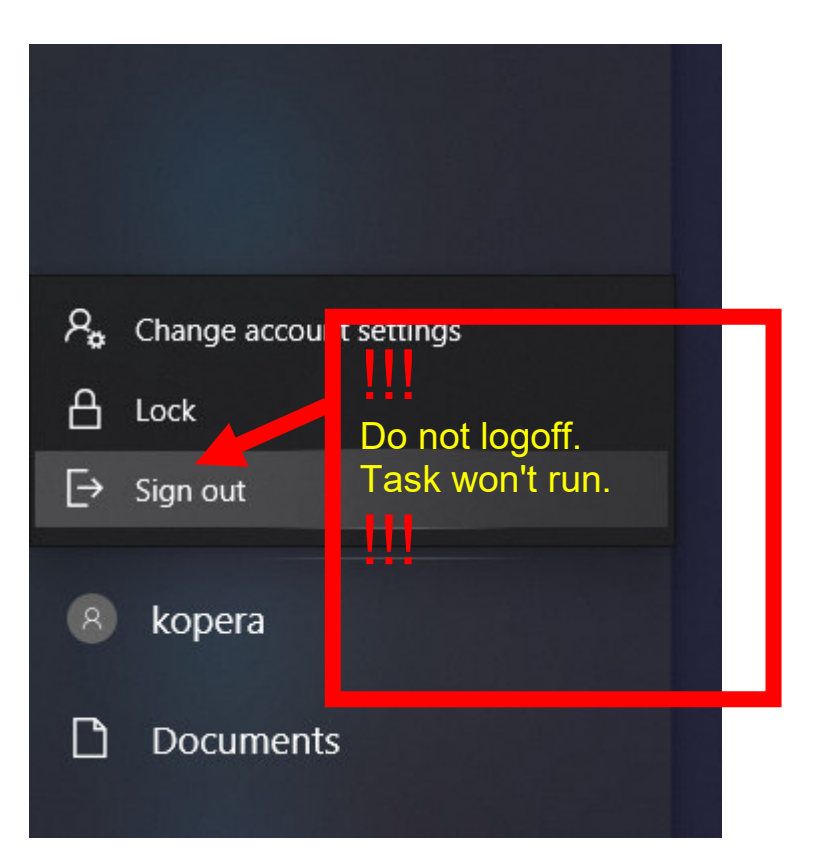

**Picture 1.63. Logoff forbidden at this situation.** 

After next logon - task will be started.

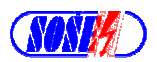

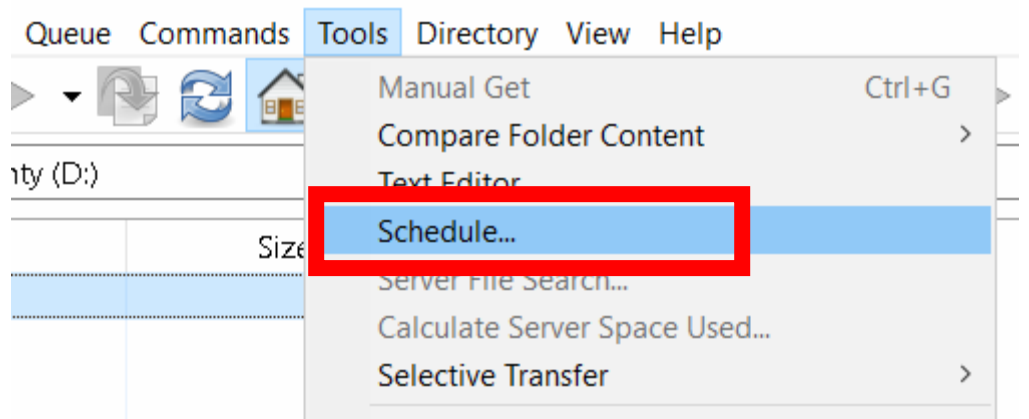

#### **Picture 1.64. Tools / Schedule.**

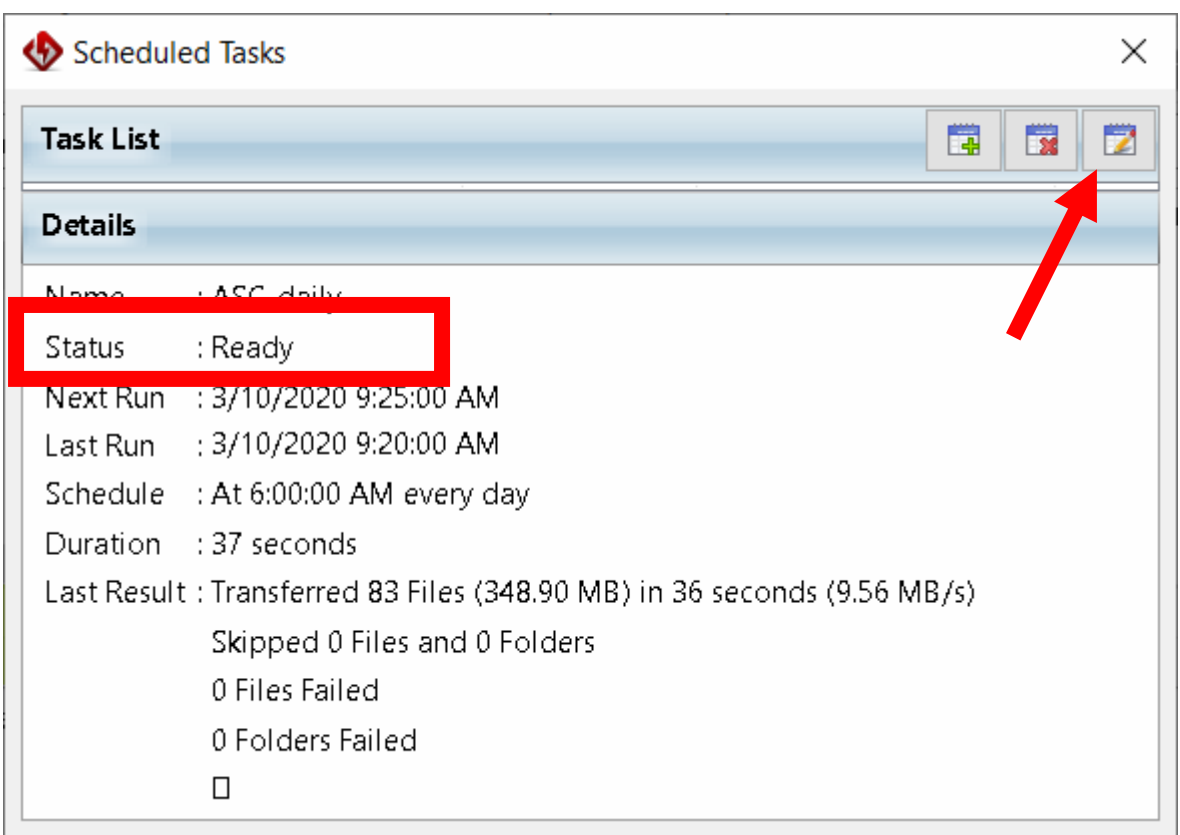

#### **Picture 1.65. Task allowed to run.**

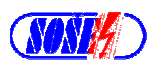

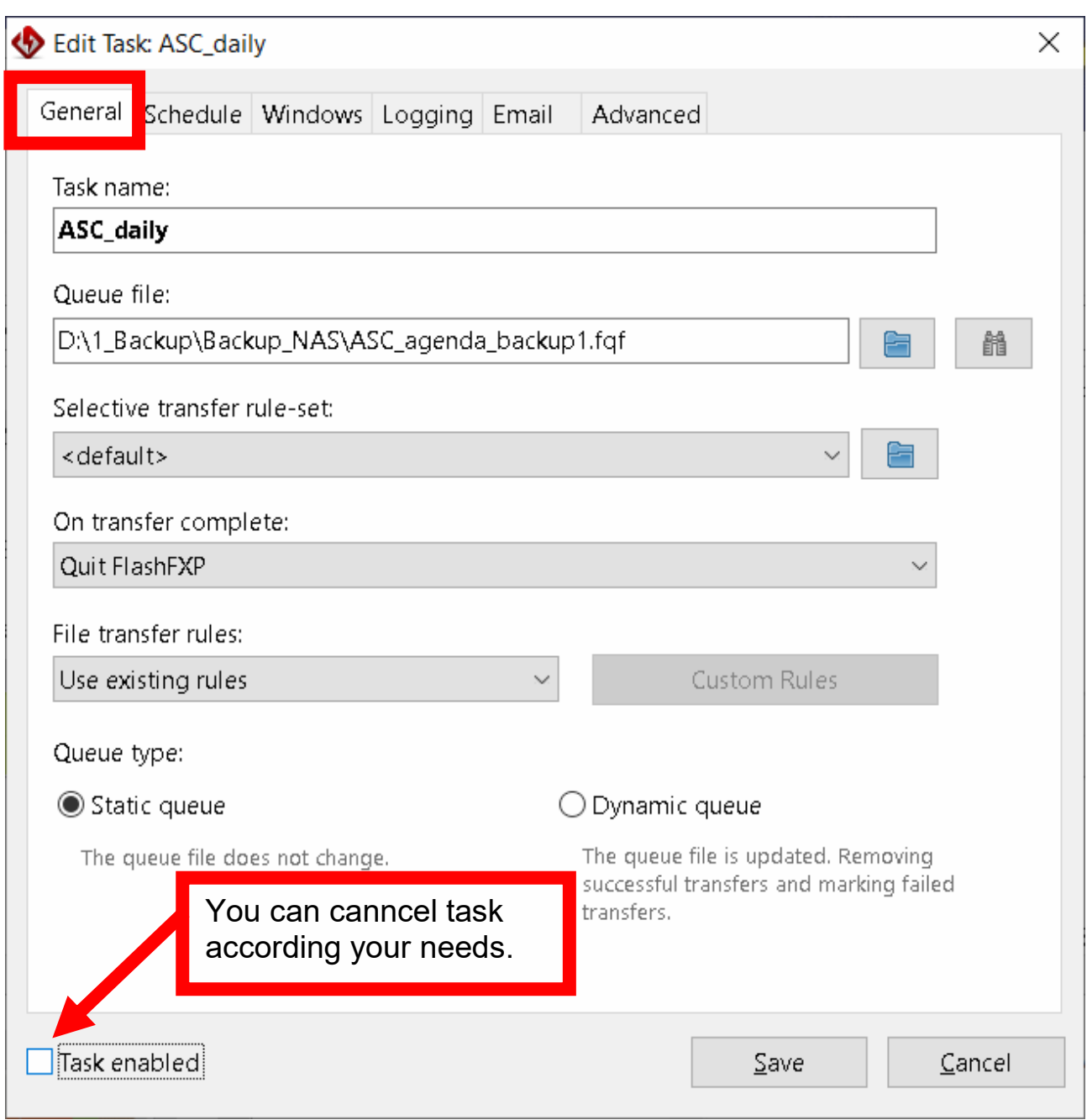

**Picture 1.66. Task planned can be cancelled.** 

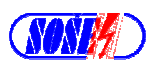

| Scheduled Tasks                                                         |                                 |  |  |  |  |
|-------------------------------------------------------------------------|---------------------------------|--|--|--|--|
| <b>Task List</b>                                                        | 的<br>$\overline{\mathbf{x}}$    |  |  |  |  |
| <b>Details</b>                                                          |                                 |  |  |  |  |
|                                                                         | Name: ASC daily                 |  |  |  |  |
| <b>Status</b>                                                           | : Disabled                      |  |  |  |  |
|                                                                         | Next Run : 3/10/2020 9:30:00 AM |  |  |  |  |
| Last Run                                                                | : 3/10/2020 9:25:00 AM          |  |  |  |  |
| Schedule                                                                | : At 6:00:00 AM every day       |  |  |  |  |
|                                                                         | Duration : 44 seconds           |  |  |  |  |
| Last Result: Transferred 83 Files (348.90 MB) in 43 seconds (8.04 MB/s) |                                 |  |  |  |  |
|                                                                         | Skipped 0 Files and 0 Folders   |  |  |  |  |
|                                                                         | 0 Files Failed                  |  |  |  |  |
|                                                                         | 0 Folders Failed                |  |  |  |  |
|                                                                         | П                               |  |  |  |  |

**Picture 1.67. Status – disabled.** 

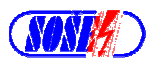

# **1.9. Automatic run of script without login - periodically.**

20.II.2020

Nutné nakonfigurovanie podľa predchádzajúcej kapitoly.

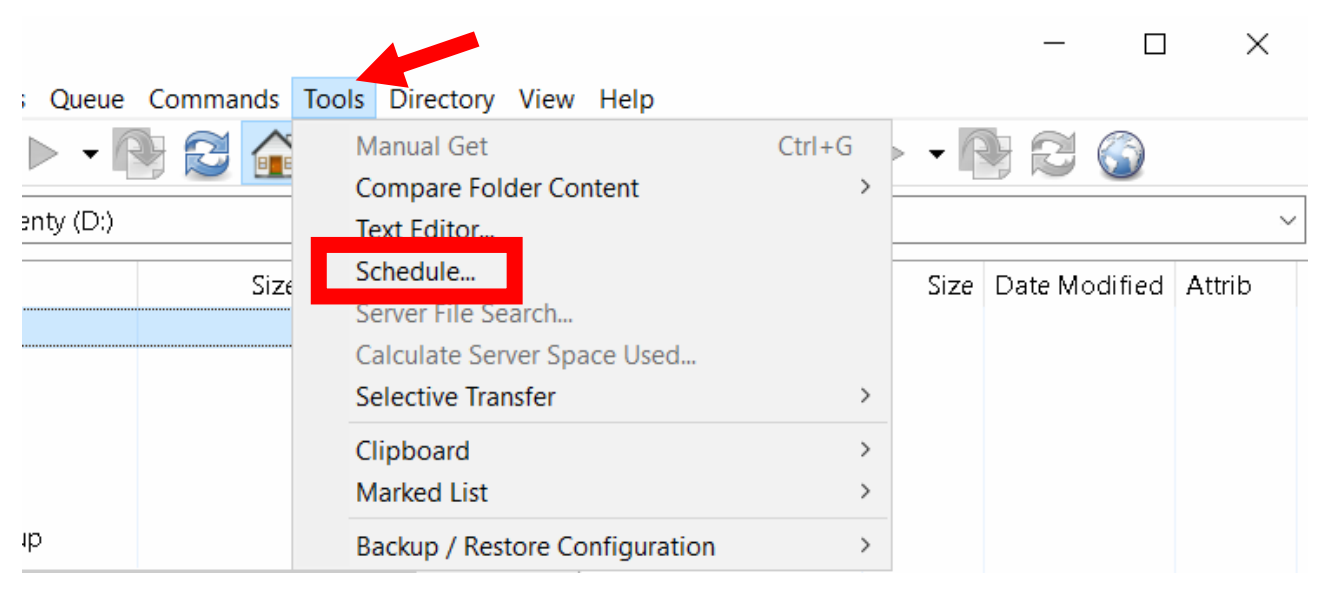

#### **Picture 1.68. Tools / Scheduler.**

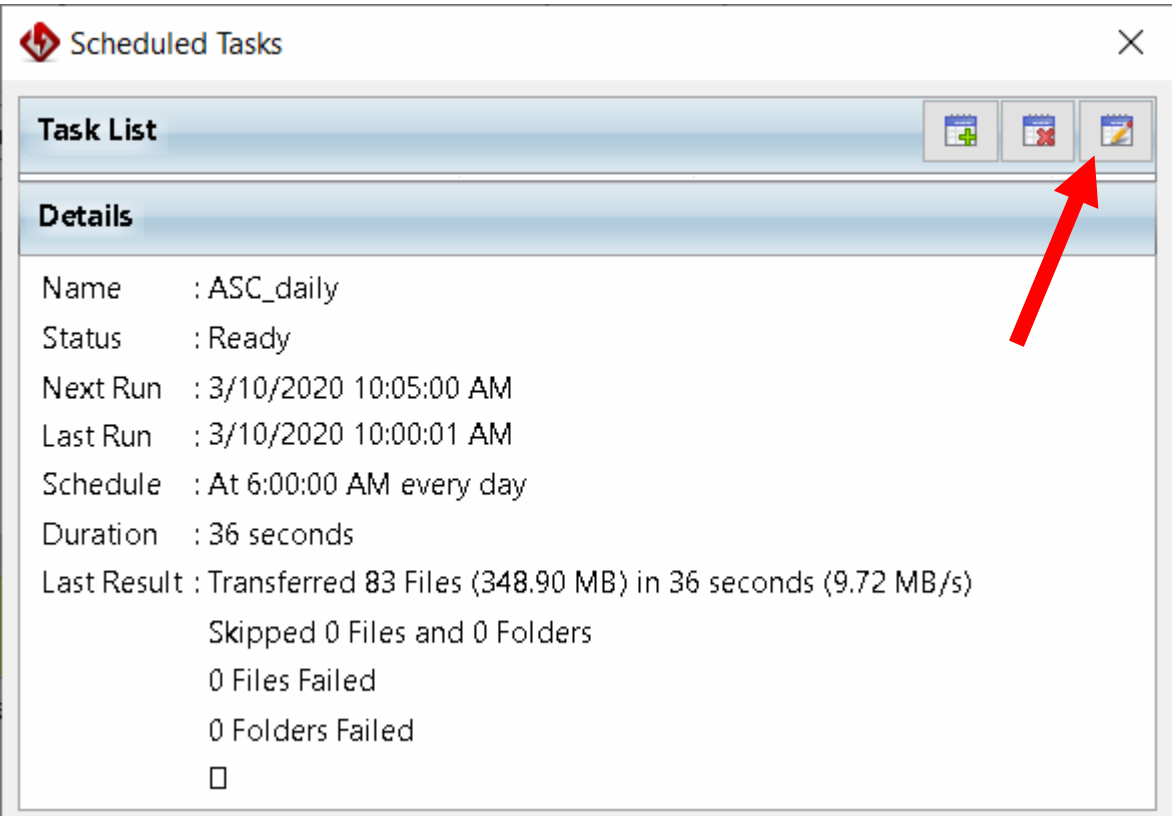

#### **Picture 1.69. Task properties.**

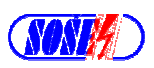

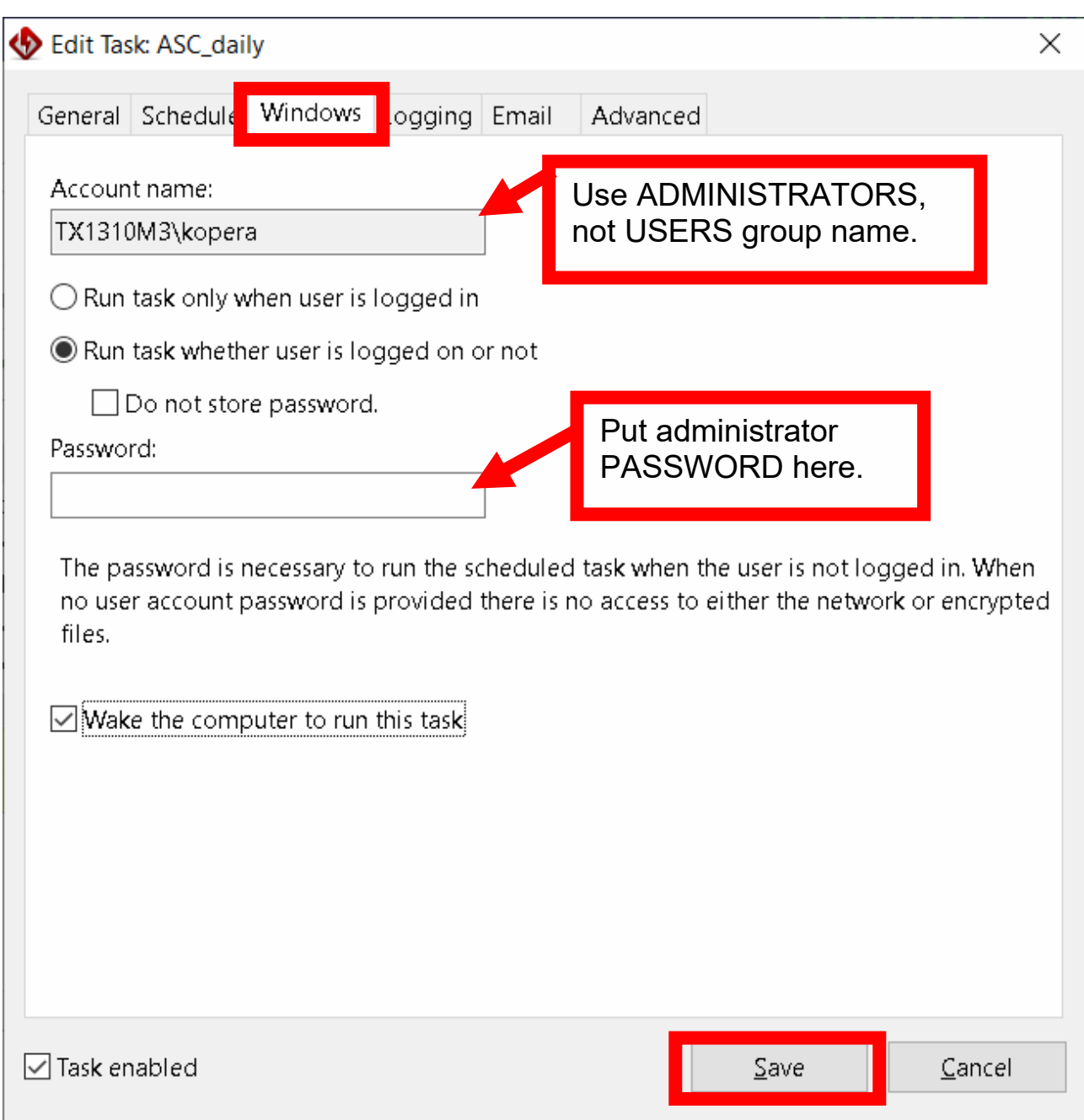

#### **Picture 1.70. Edit Task.**

Backup should be working even administrator has been performed logoff eventually after login of user different from one as the account was at FlashFX configuration time.

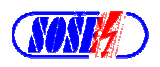

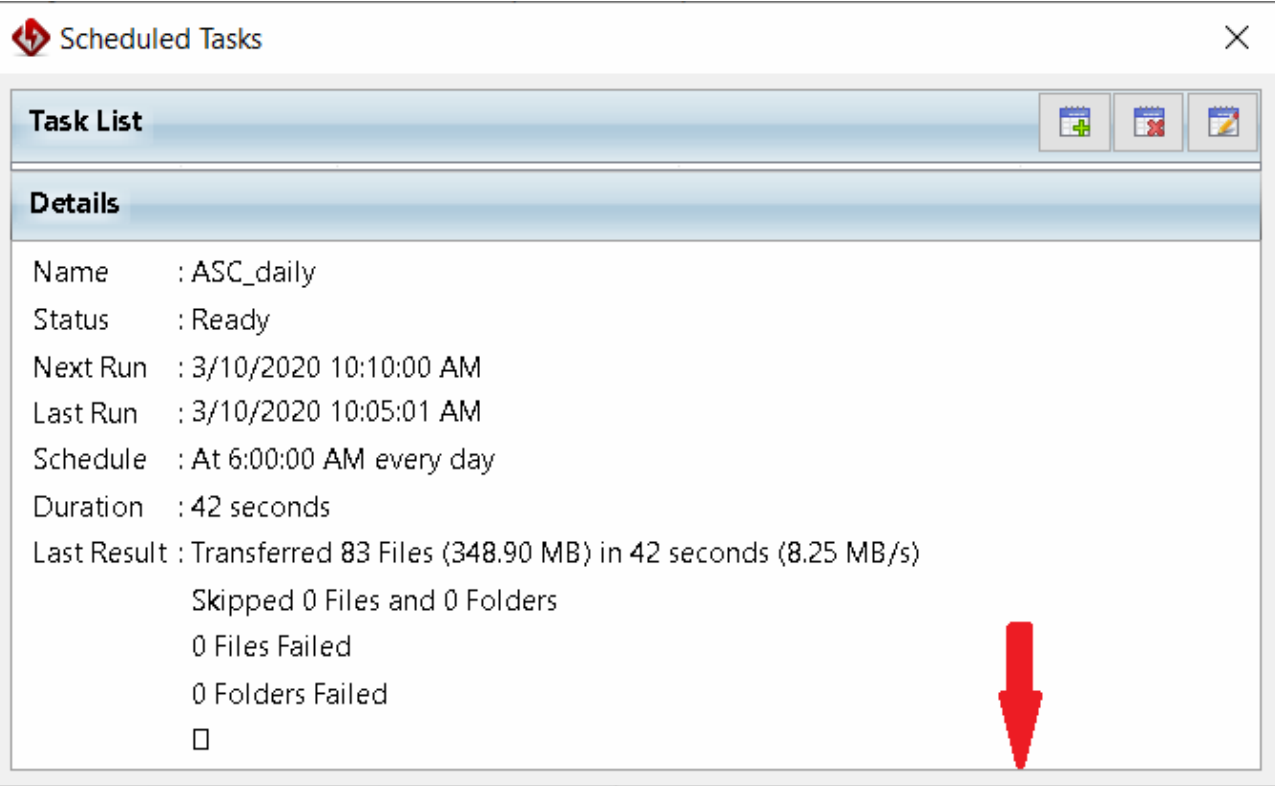

#### **Picture 1.71. Task List – hiden.**

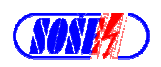

| Scheduled Tasks<br>×                                                    |                           |                       |                       |                   |  |  |  |  |
|-------------------------------------------------------------------------|---------------------------|-----------------------|-----------------------|-------------------|--|--|--|--|
| <b>Task List</b>                                                        | 蔮<br>岗<br>Ż               |                       |                       |                   |  |  |  |  |
| Name                                                                    | <b>Status</b>             | Next Run              | Last Run              | Schedule          |  |  |  |  |
| ASC_daily                                                               | Ready                     | 3/10/2020 10:30:00 AM | 3/10/2020 10:25:01 AM | At 6:00:00 AM eve |  |  |  |  |
|                                                                         |                           |                       |                       |                   |  |  |  |  |
| $\overline{\phantom{a}}$                                                |                           |                       |                       |                   |  |  |  |  |
| <b>Details</b>                                                          |                           |                       |                       |                   |  |  |  |  |
| Name                                                                    | : ASC_daily               |                       |                       |                   |  |  |  |  |
| <b>Status</b>                                                           | : Ready                   |                       |                       |                   |  |  |  |  |
| Next Run                                                                | ∴3/10/2020 10:30:00 AM    |                       |                       |                   |  |  |  |  |
| Last Run                                                                | : 3/10/2020 10:25:01 AM   |                       |                       |                   |  |  |  |  |
| Schedule                                                                | : At 6:00:00 AM every day |                       |                       |                   |  |  |  |  |
| Duration                                                                | : 44 seconds              |                       |                       |                   |  |  |  |  |
| Last Result: Transferred 83 Files (348.90 MB) in 44 seconds (7.92 MB/s) |                           |                       |                       |                   |  |  |  |  |
| Skipped 0 Files and 0 Folders                                           |                           |                       |                       |                   |  |  |  |  |
| 0 Files Failed                                                          |                           |                       |                       |                   |  |  |  |  |
|                                                                         | 0 Folders Failed          |                       |                       |                   |  |  |  |  |
|                                                                         | $\Box$                    |                       |                       |                   |  |  |  |  |

**Picture 1.72. Task List – visible.** 

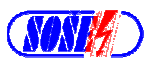

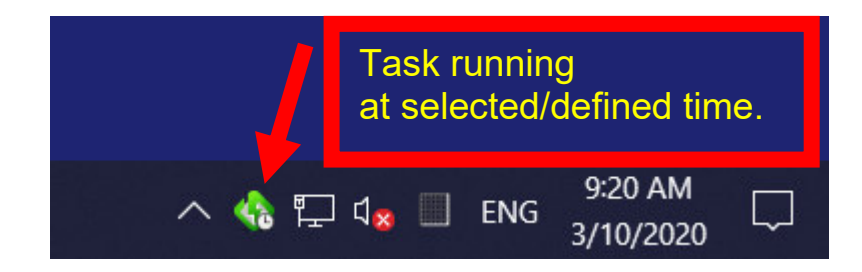

**Picture 1.73. This message won't be displayed.** 

FlashFXP zapisuje plán úloh priamo do Windows.

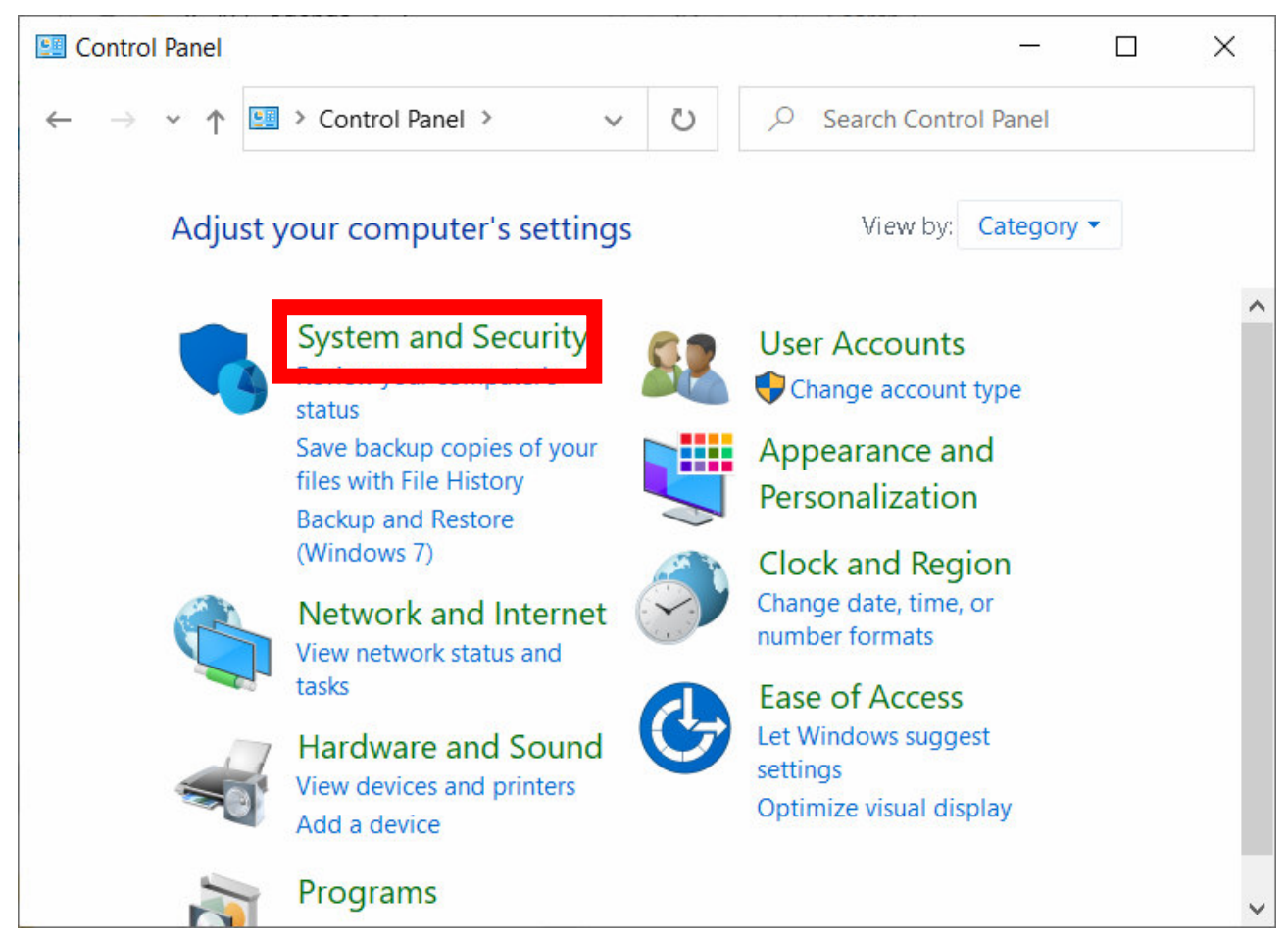

**Picture 1.74. Security system.** 

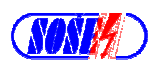

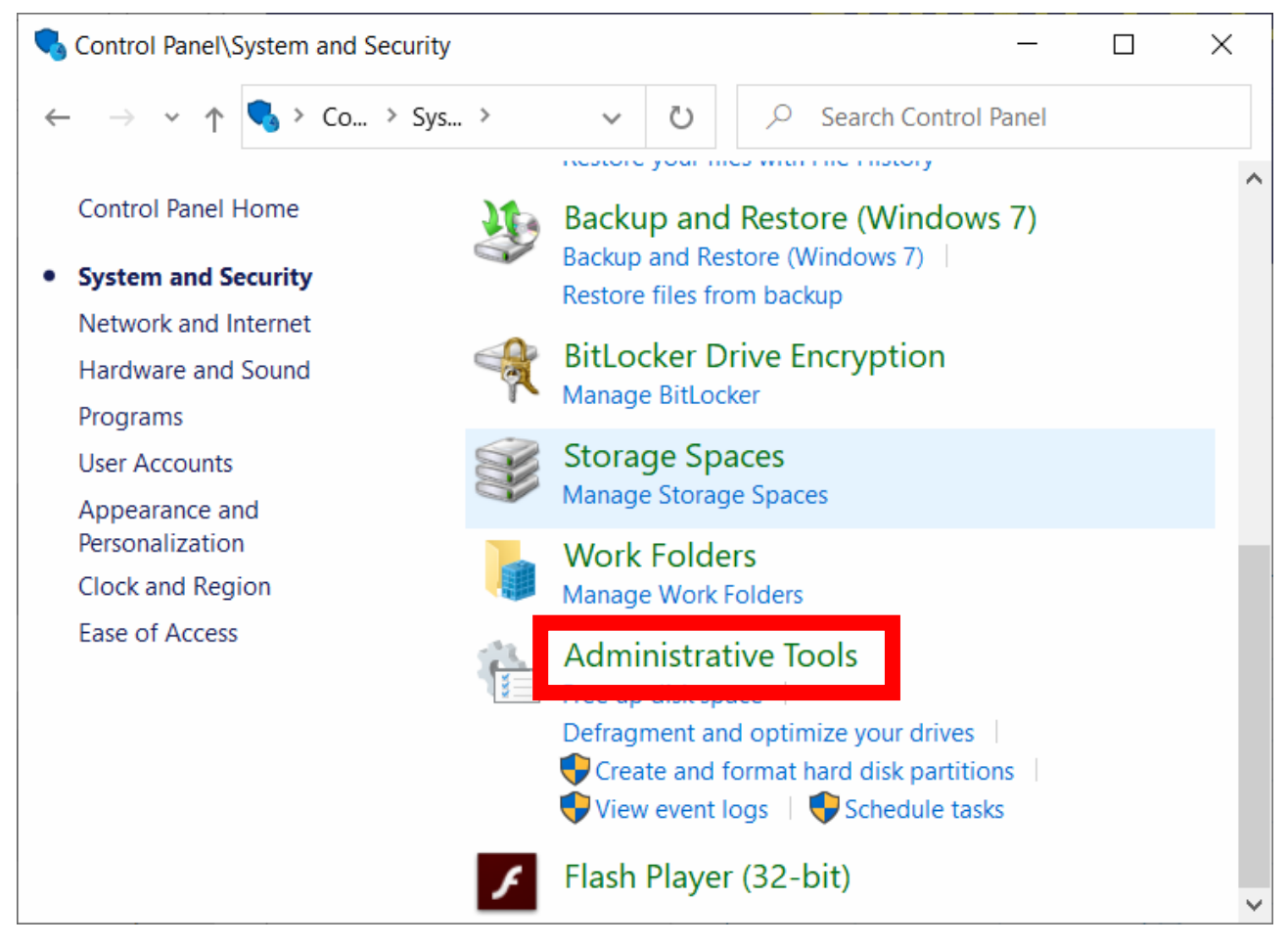

**Picture 1.75. Administrative Tools.** 

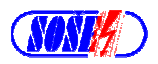

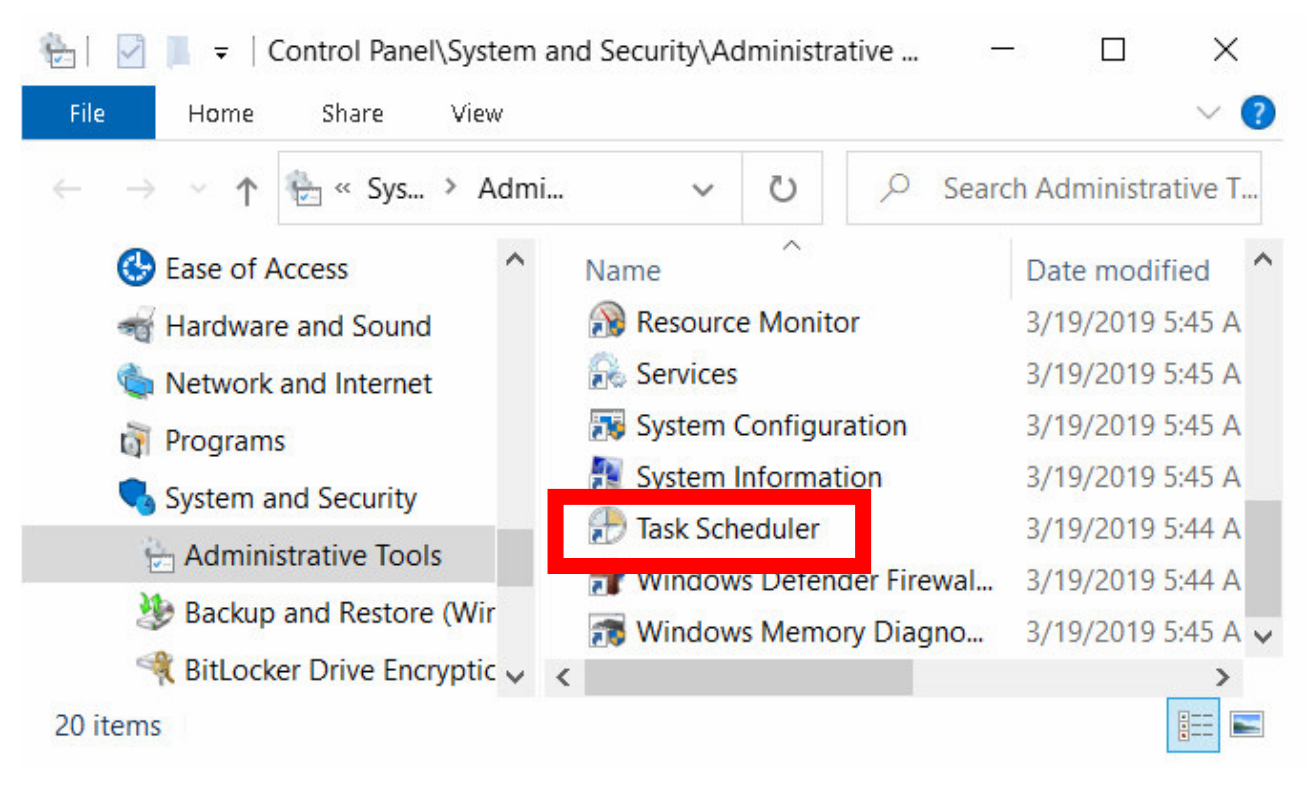

**Picture 1.76. Task Scheduler.** 

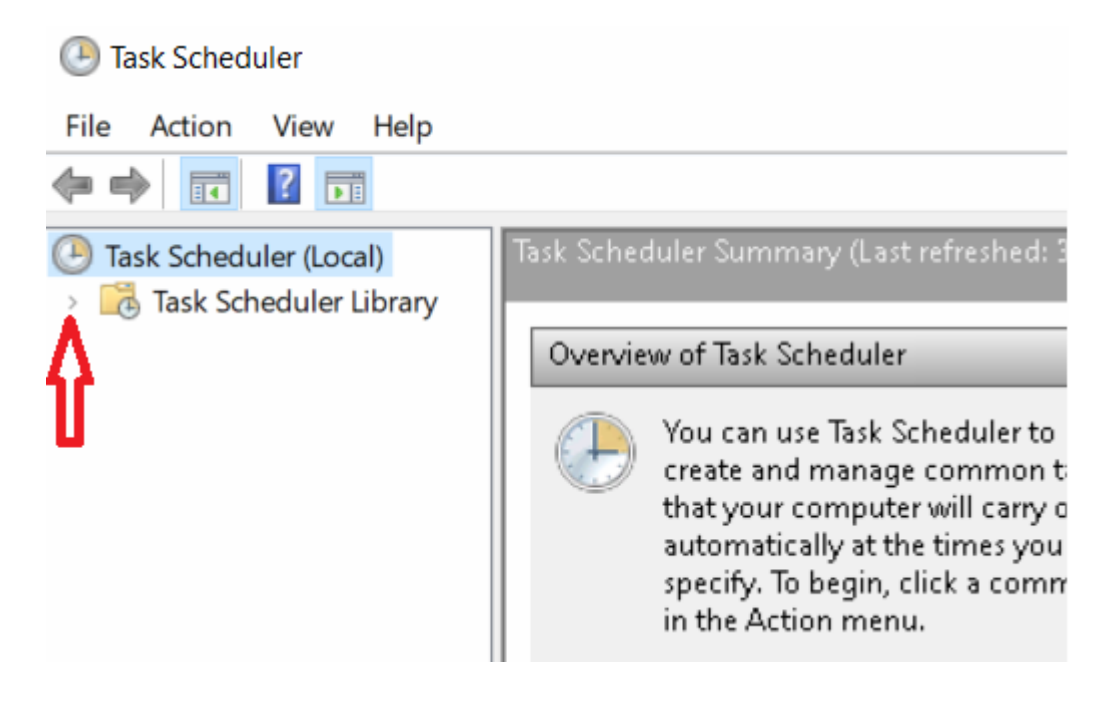

**Picture 1.77. Task Scheduler - details.** 

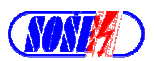

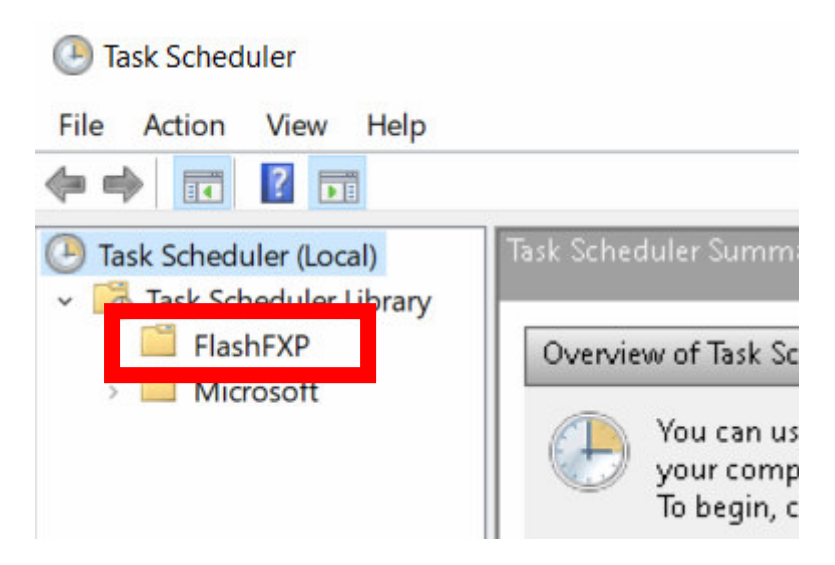

**Picture 1.78. Task Scheduler – menu open.** 

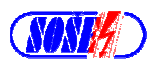

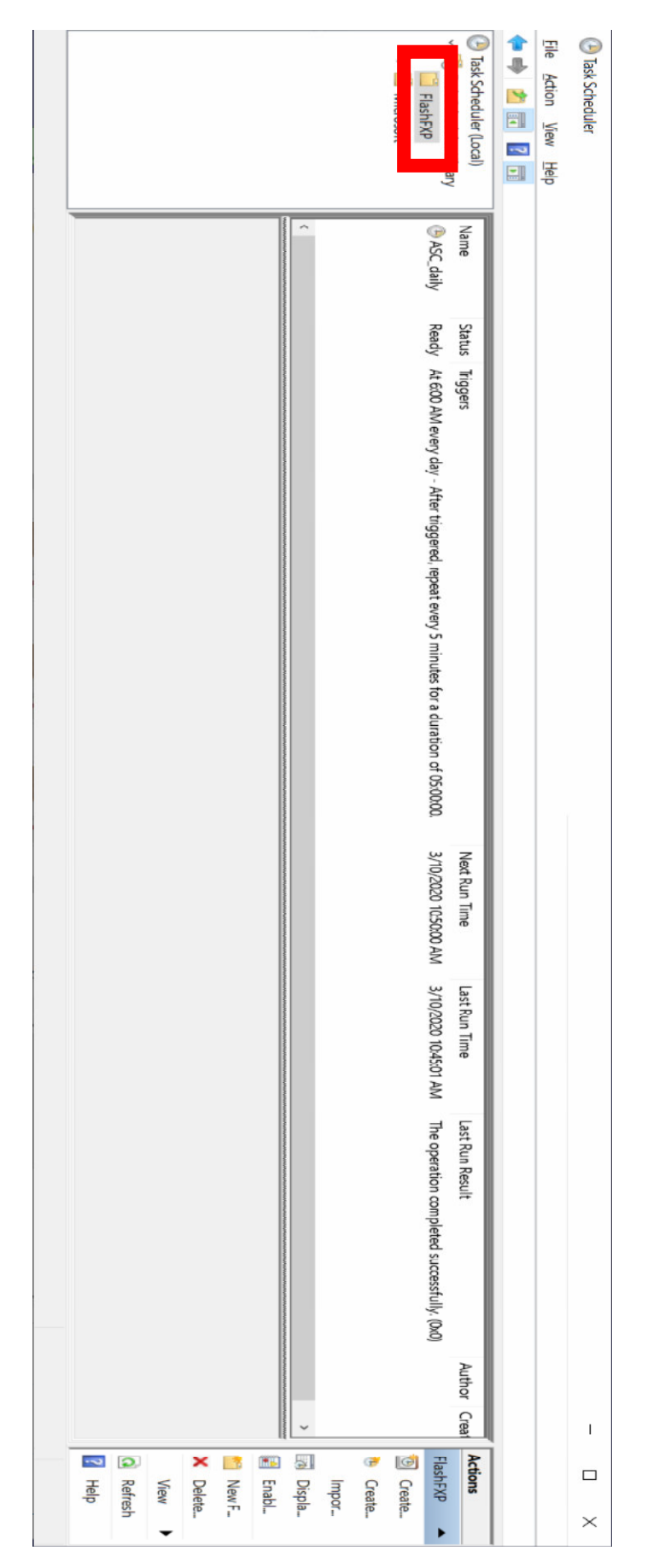

**Picture 1.79. Task schedule list - an example.** 

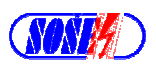

In case, this software **FlashFXP5**, running under **Hyper–V**, one can logoff **W10** what's running under **Hyper–V**, and more one can logoff **W10** as main operating system. **Backup process will work further too !!!**

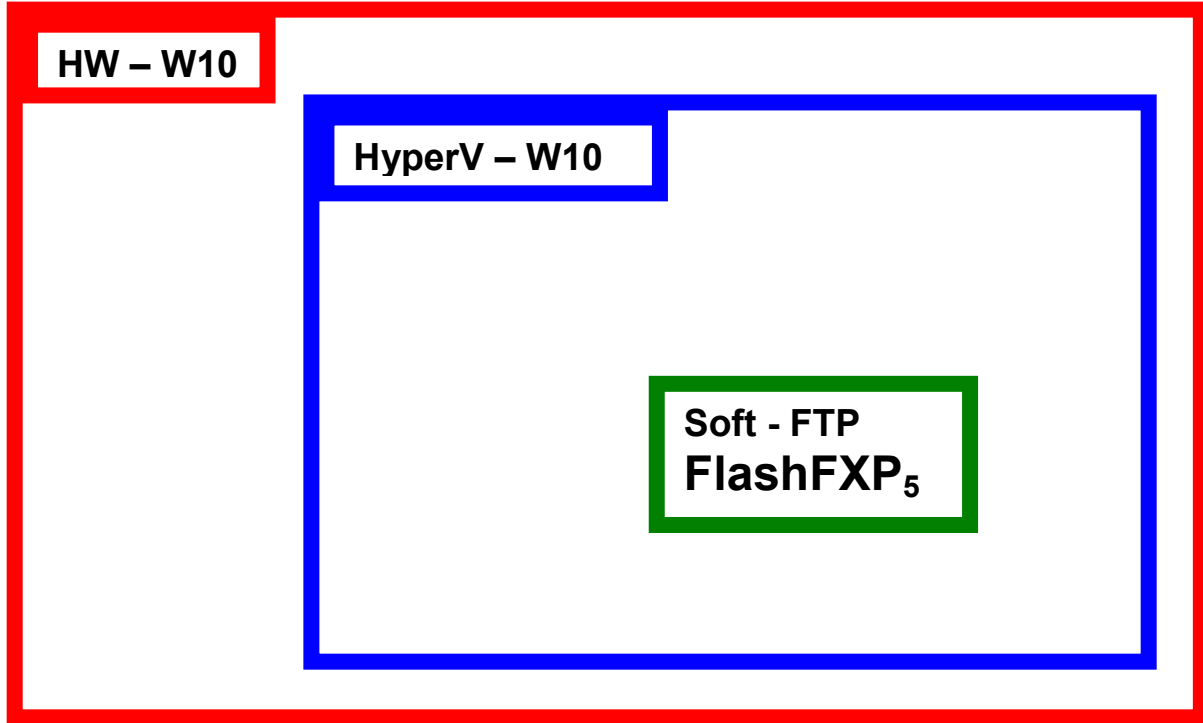

**Picture 1.80. Logoff.**